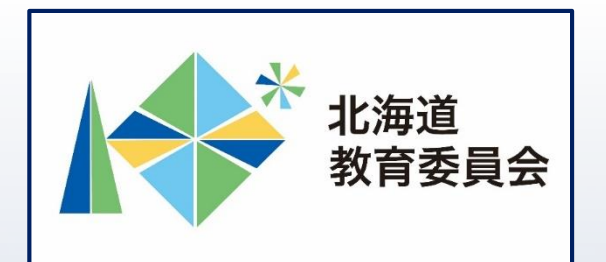

# ICT活用「いつでも研修」プログラム

# Google フォームを操作してみよう②

## 北海道教育庁ICT教育推進局ICT教育推進課

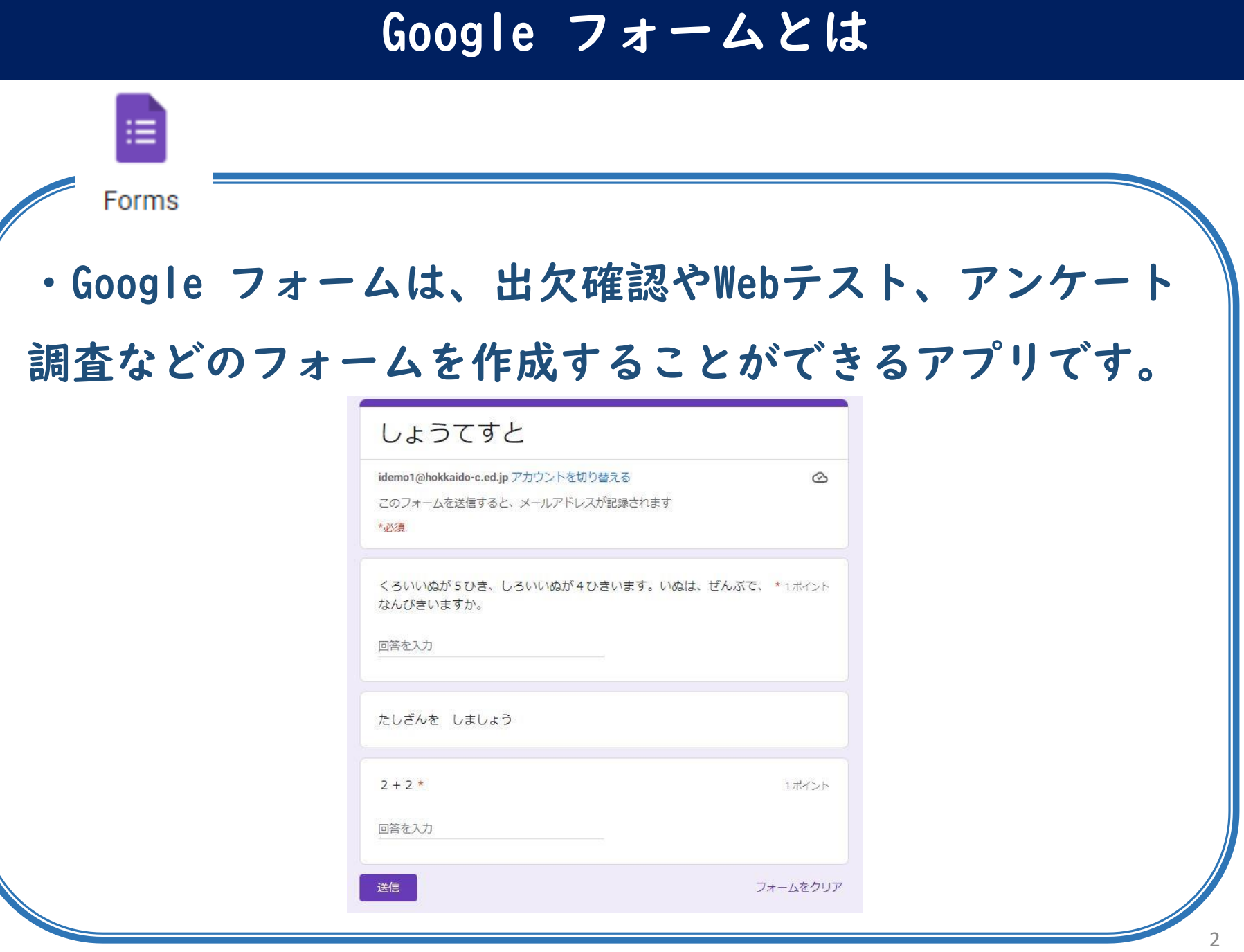

「Google フォームを使用することでできること」

フォームの回答はスプレッドシートに接続して、 自動的に保存されるため、集計作業の手間と時間が 削減され、時間を有効活用することができます。 【例えば】

・回答結果をグラフに可視化する作業の自動化や回 答をリアルタイムに確認することにより、授業時間 を有効に活用

→児童生徒が主体的に活動する時間の確保

・共同編集機能による、アンケートやテストの作成、 配付や回収、採点等にかかる時間を削減することに より、教員が時間を有効に活用 →校務の効率化

3

#### **本研修について**

□Google フォームの基本的な機能及び操作を理解する。 □小テストのフォームを作成し、Classroomから課題と して配信し、校務の効率化に生かす。

【研修内容】 Google フォームで小テストのフォームを作成 し、集計結果を確認してみよう。

## 【主な内容】

① 入力フォーム**の新規作成**

② 入力フォームの試用

目標

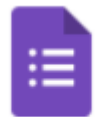

**Forms** 

③ フォームをClassroomで課題として配信

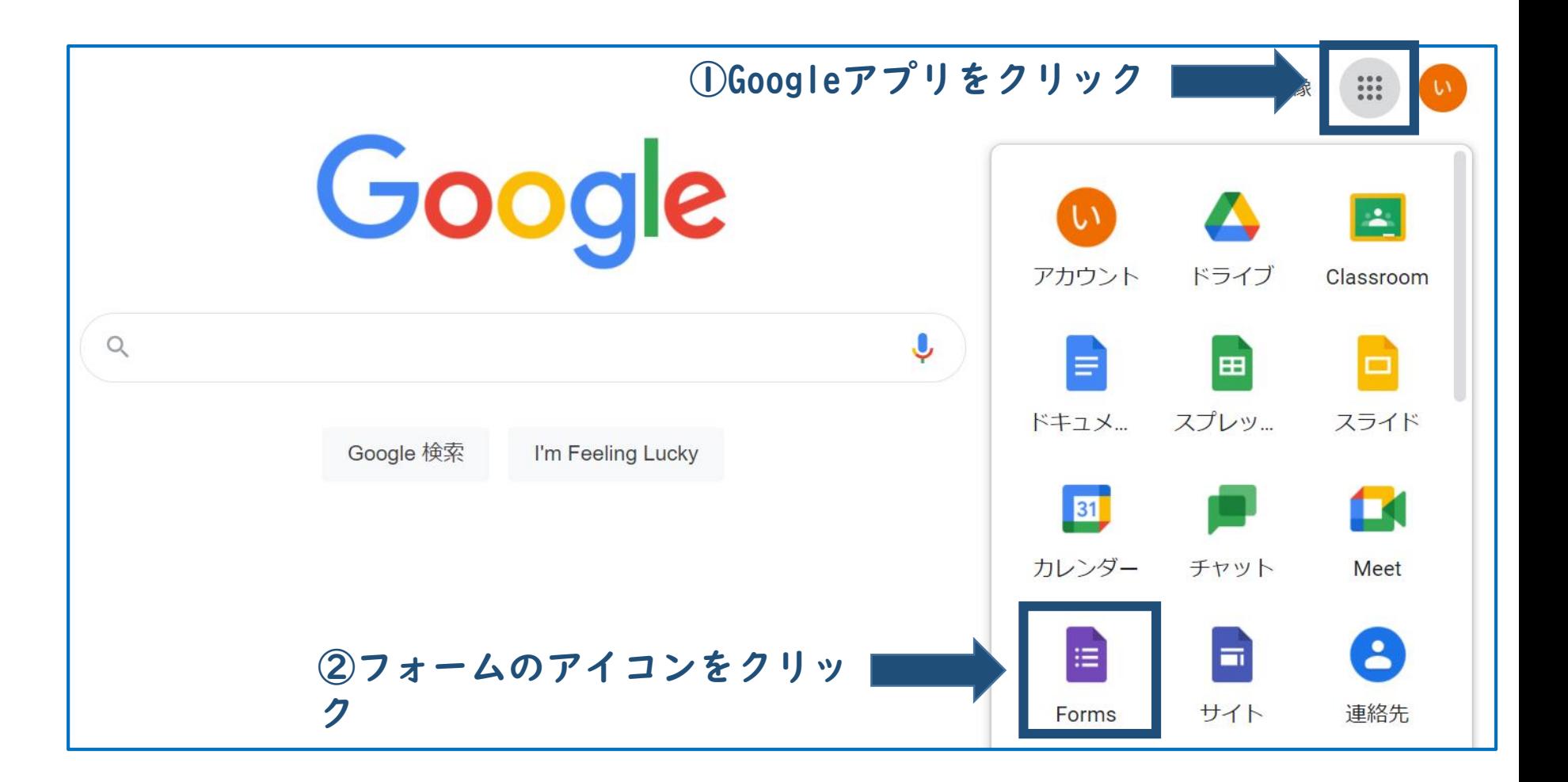

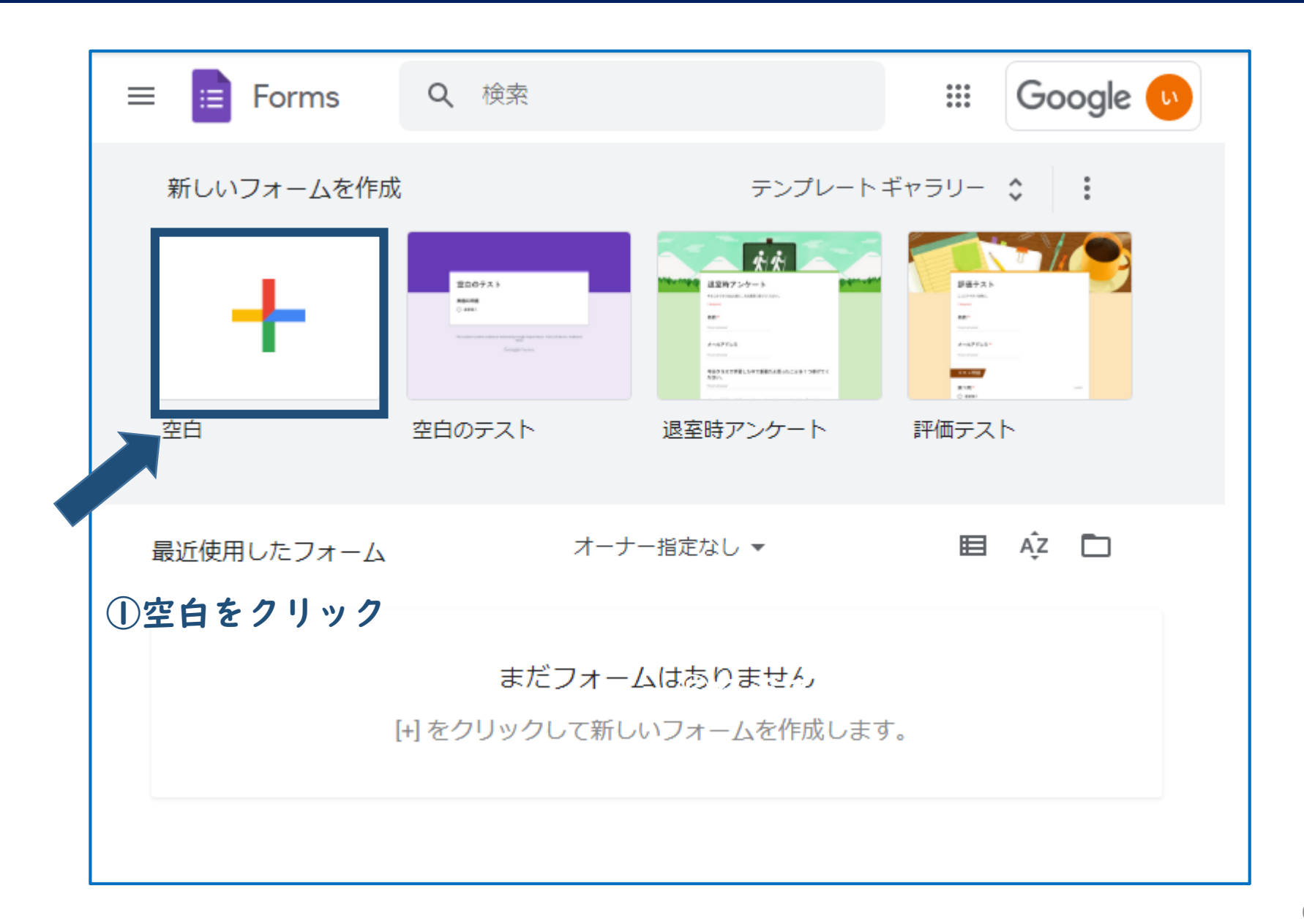

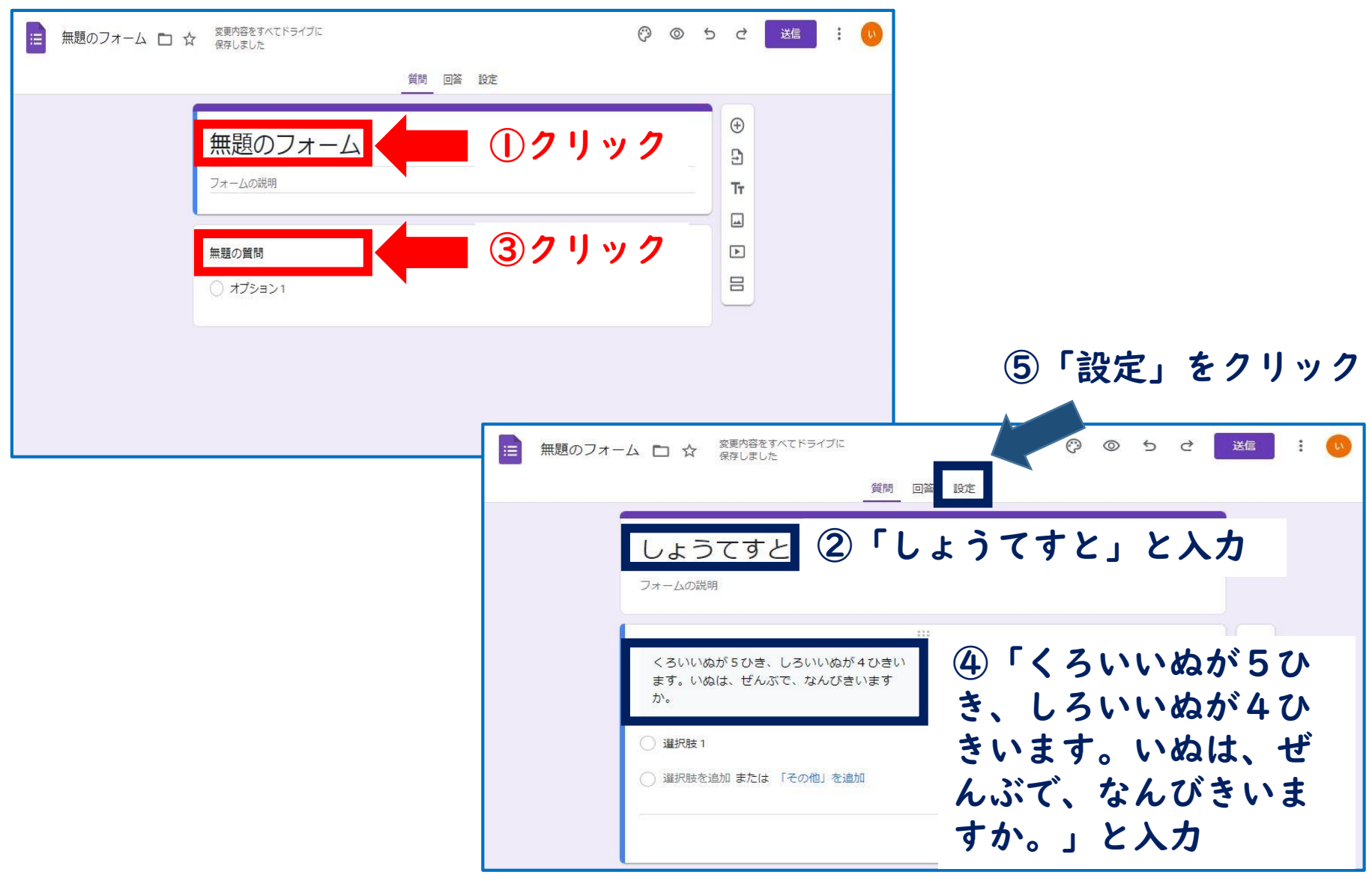

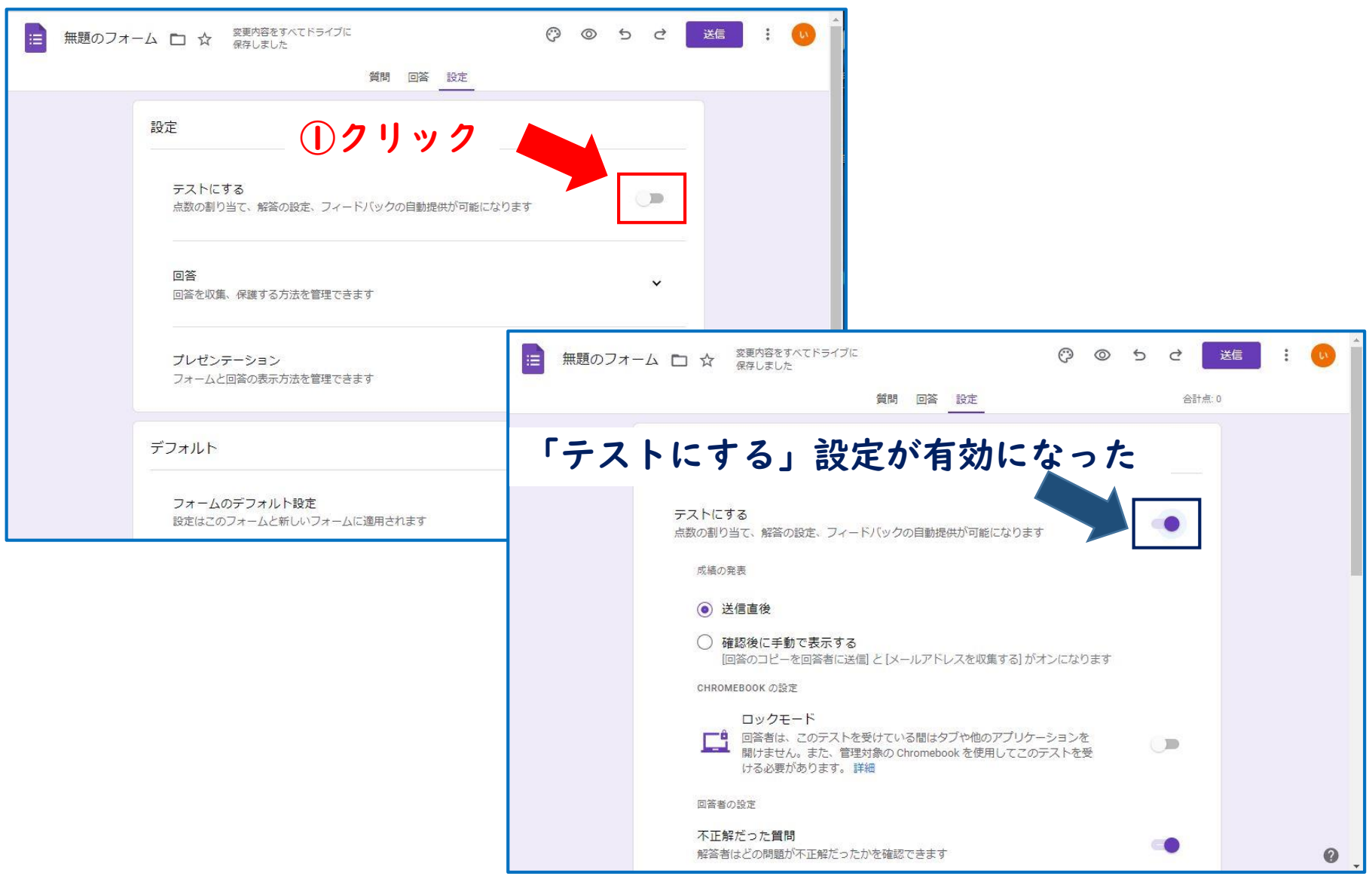

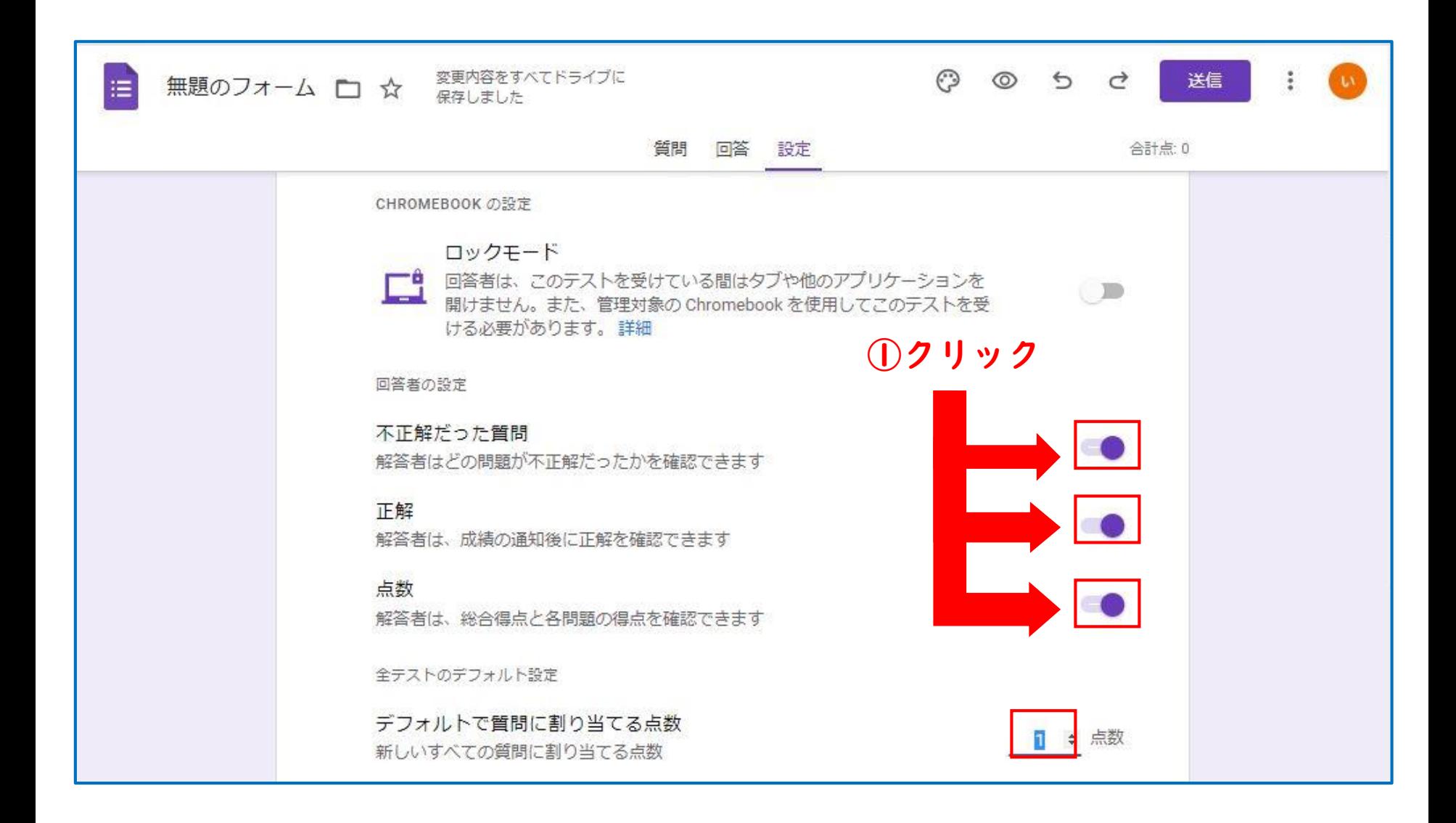

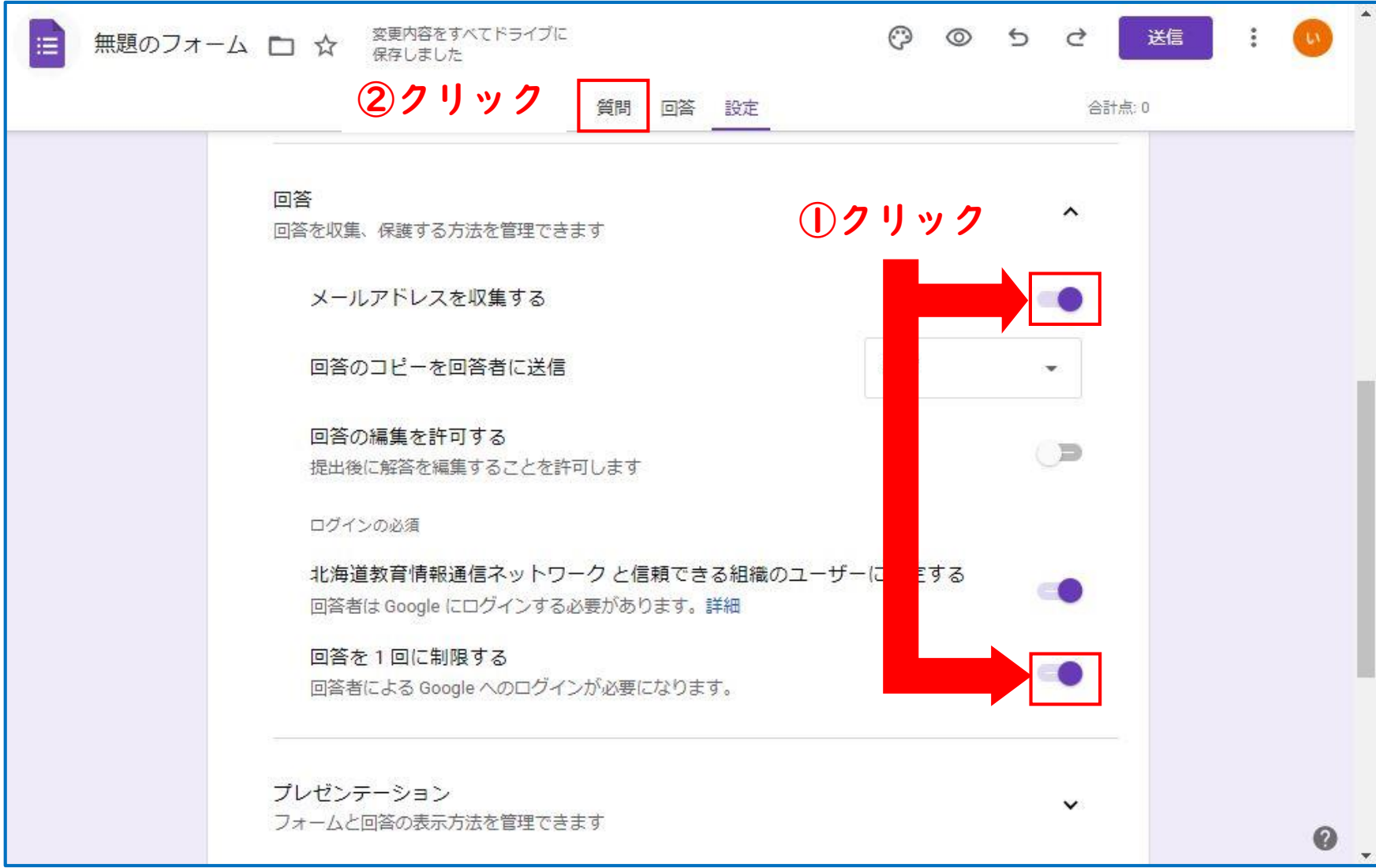

## **解答集の作成**

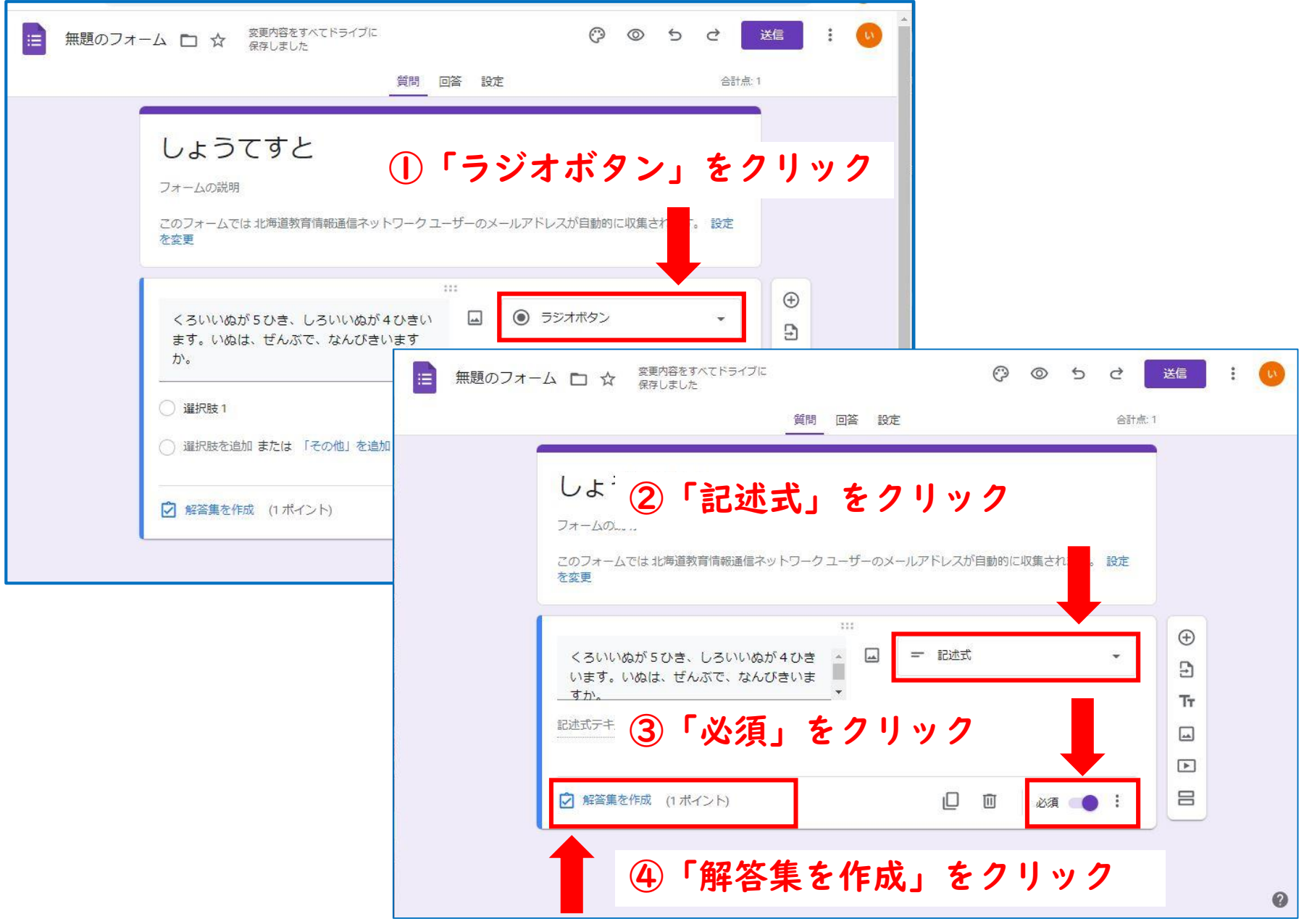

## **解答集の作成**

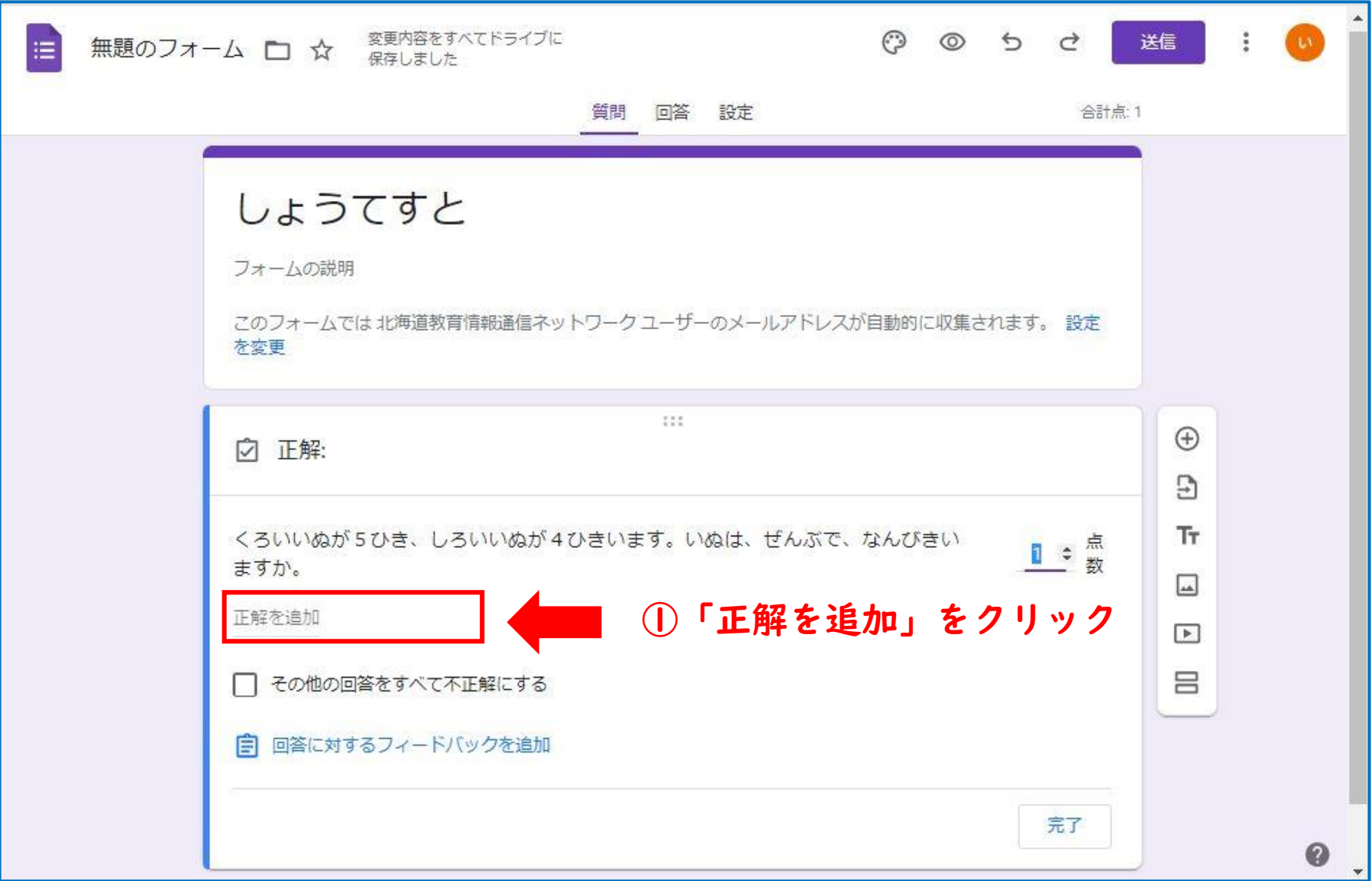

#### **解答集の作成**

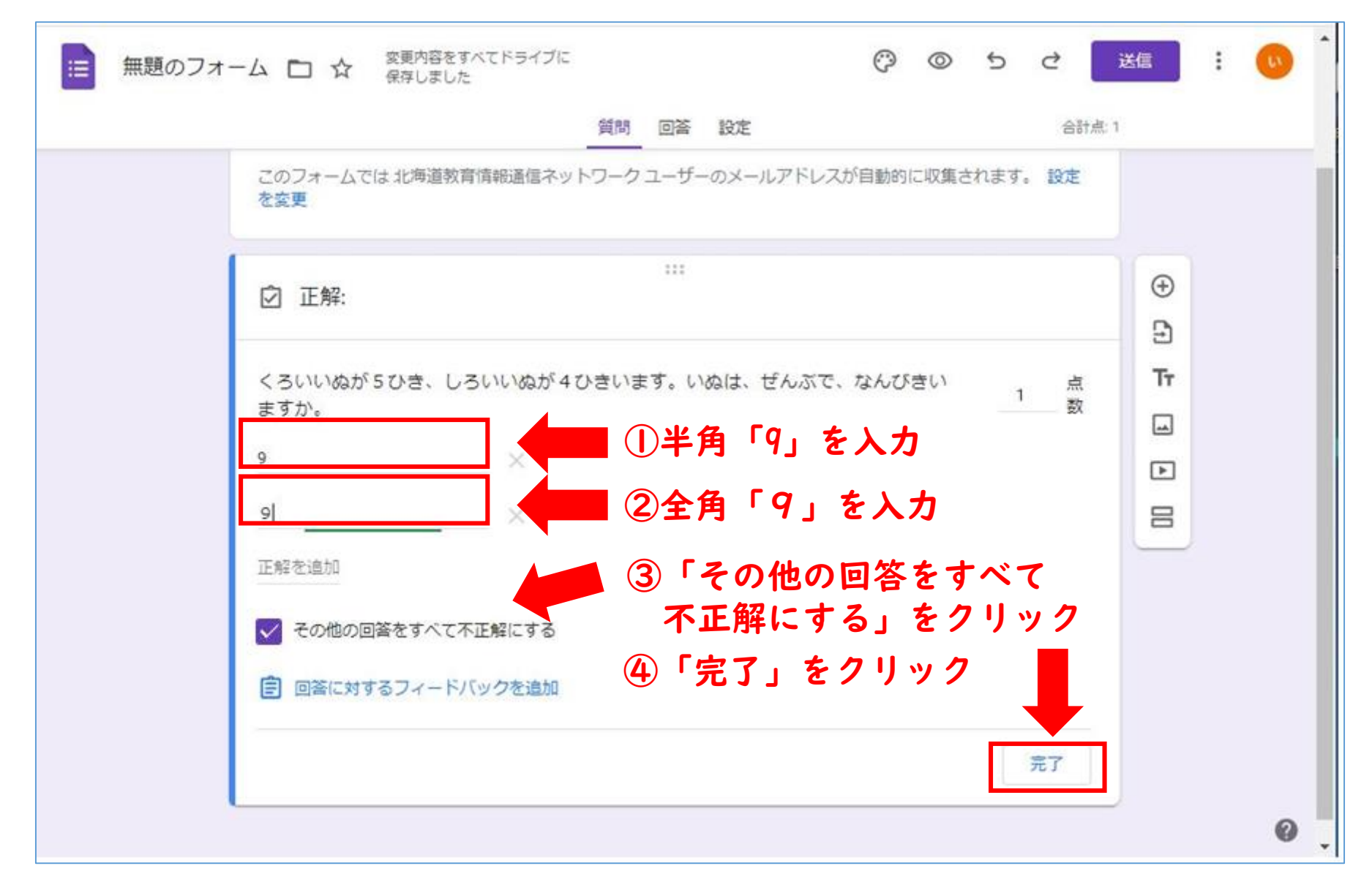

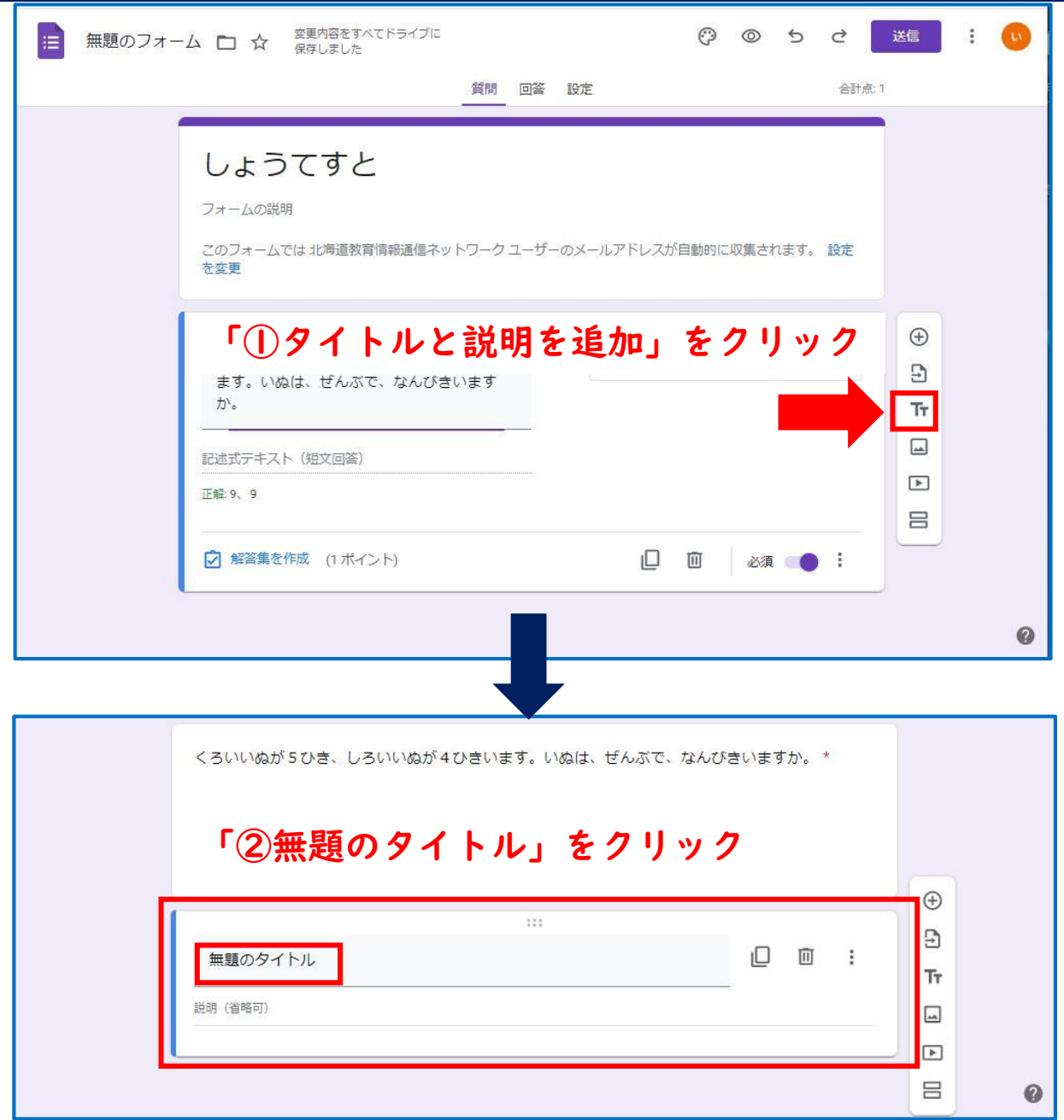

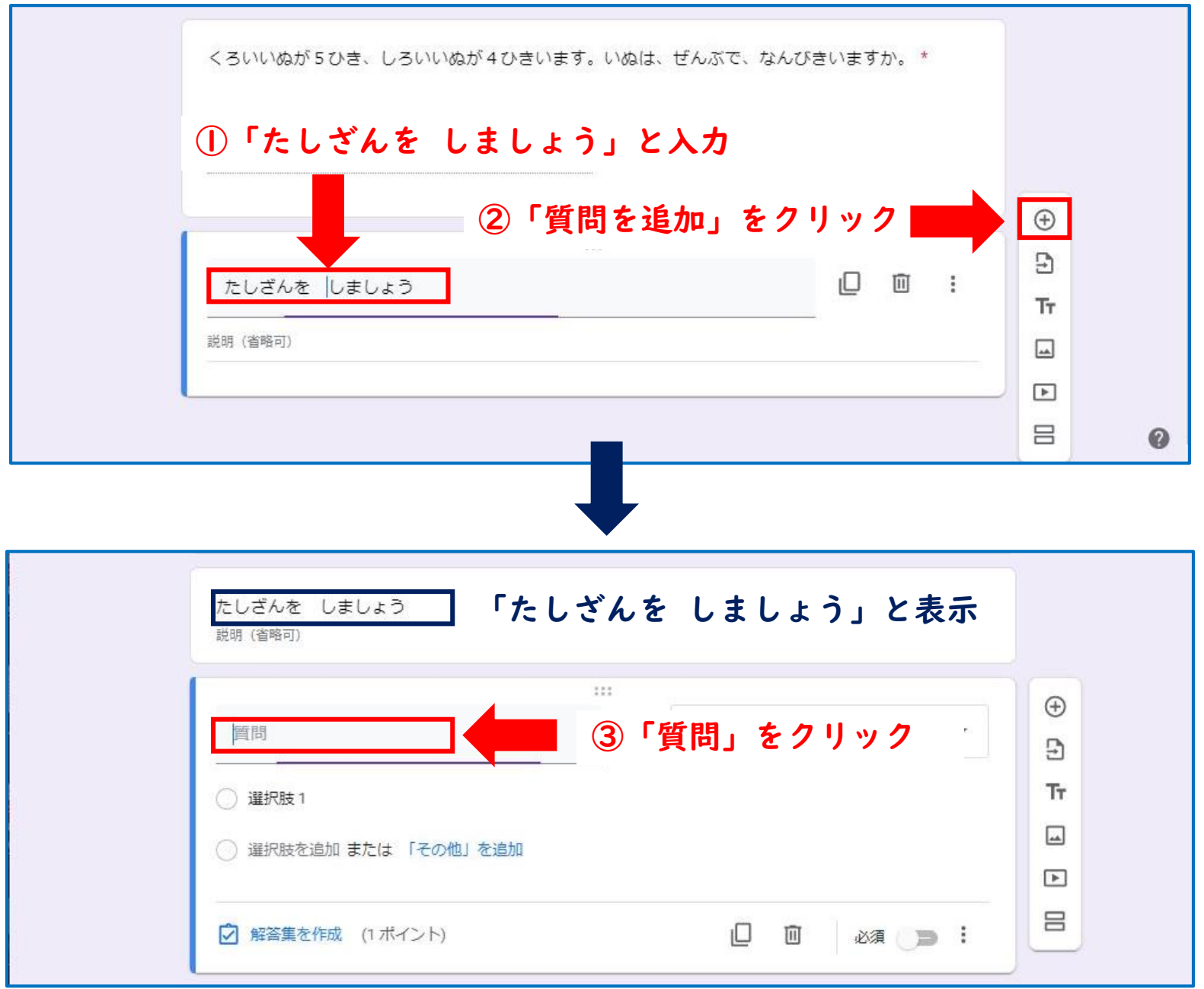

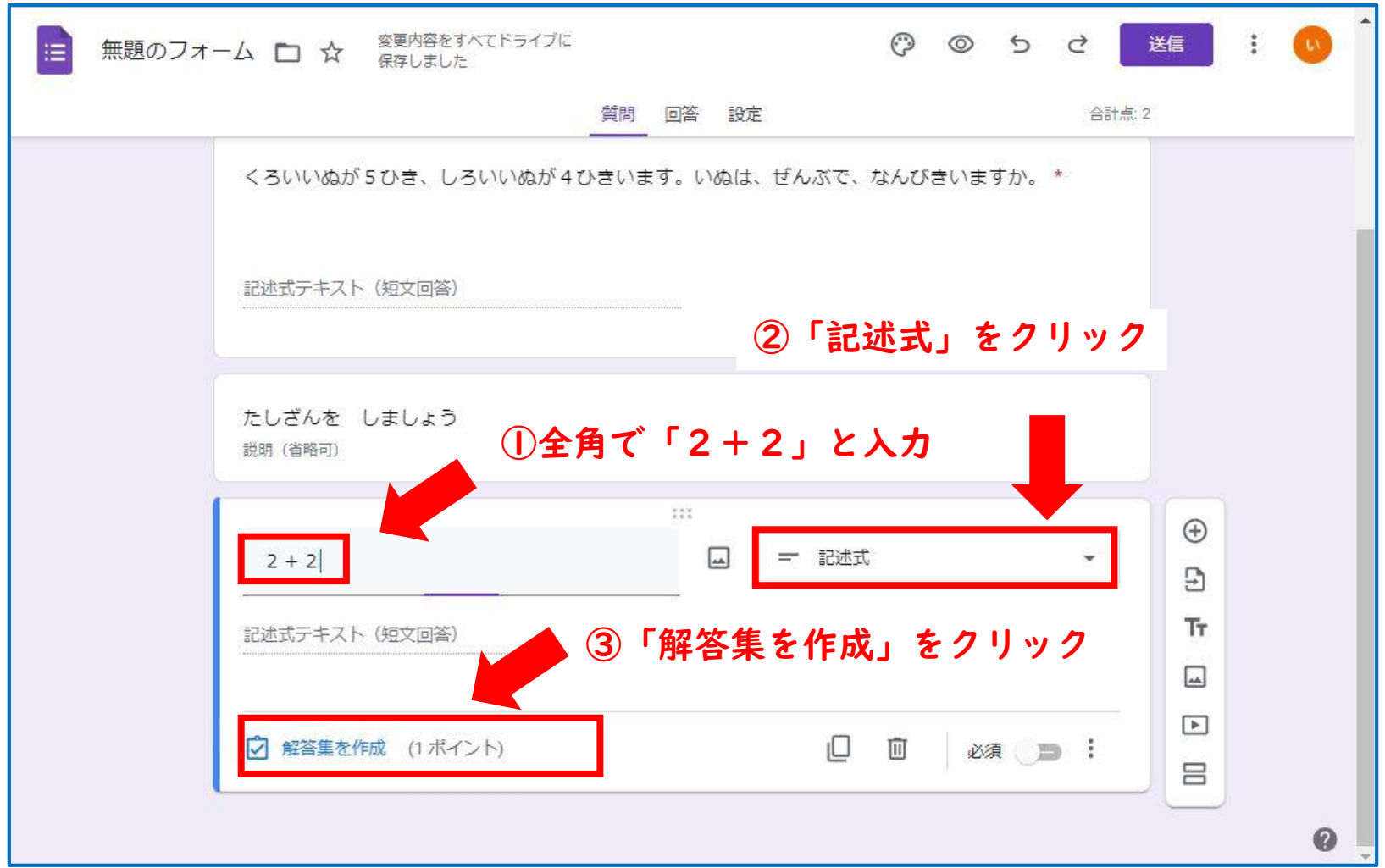

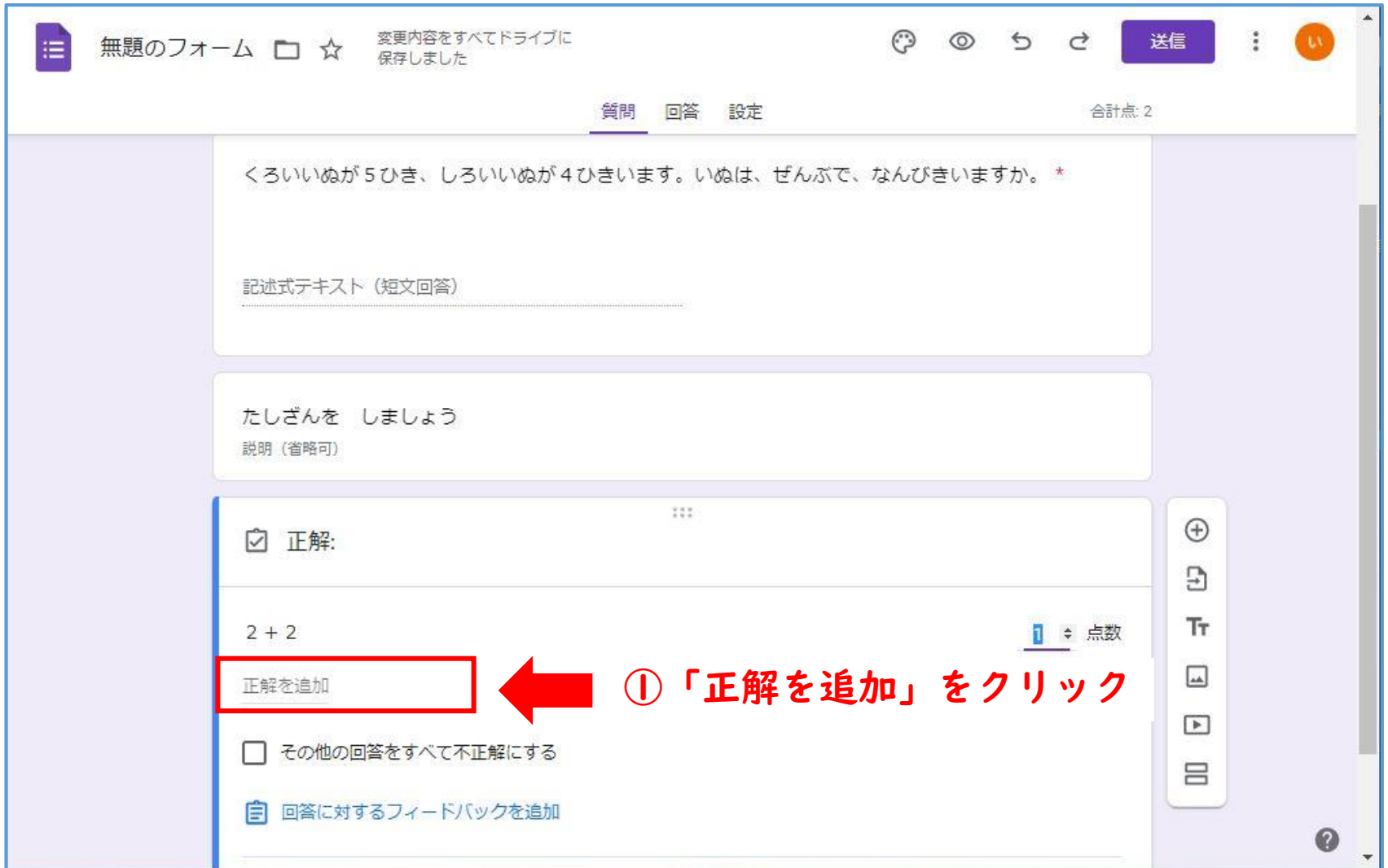

**入力フォームの新規作成②**

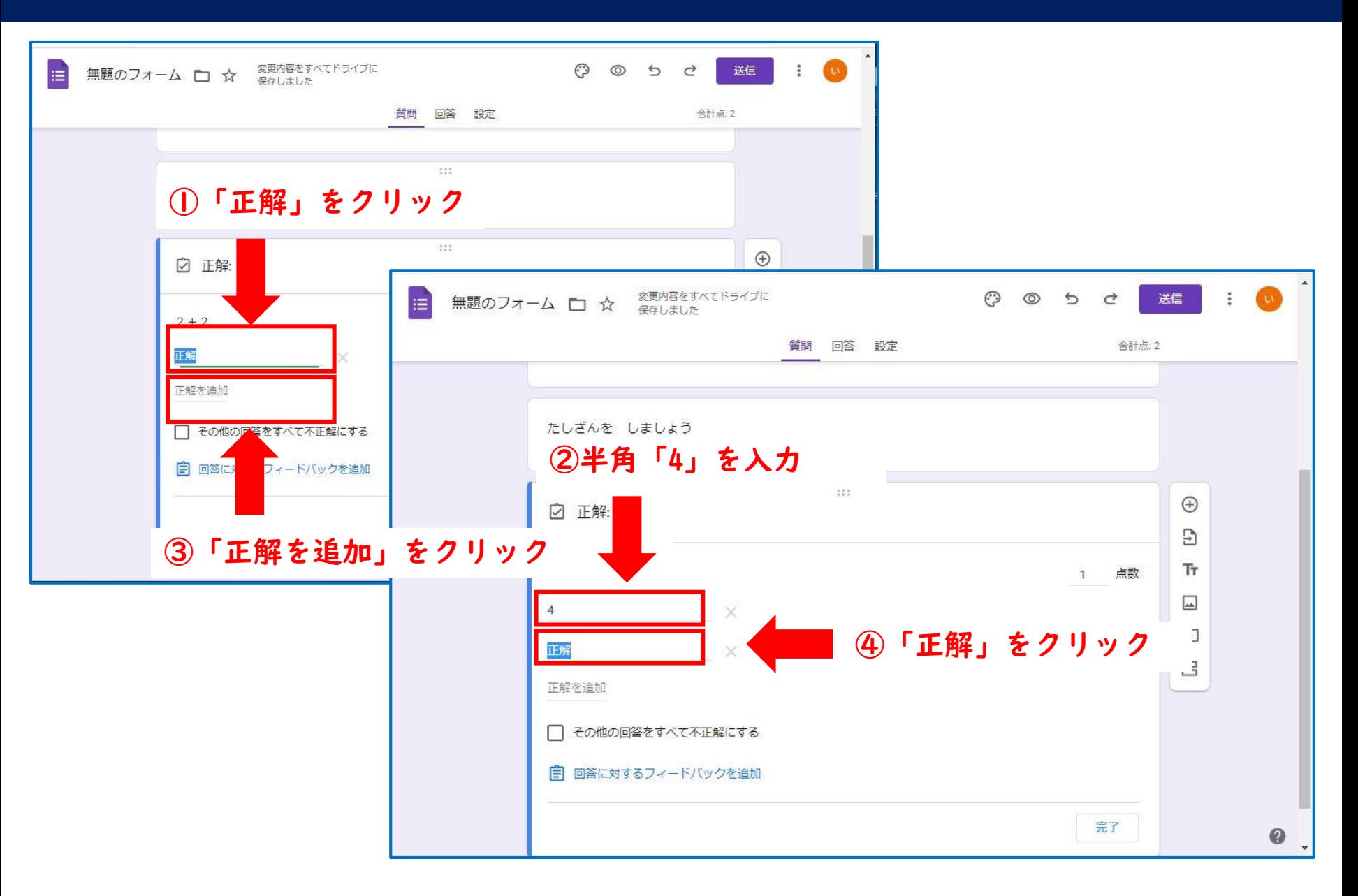

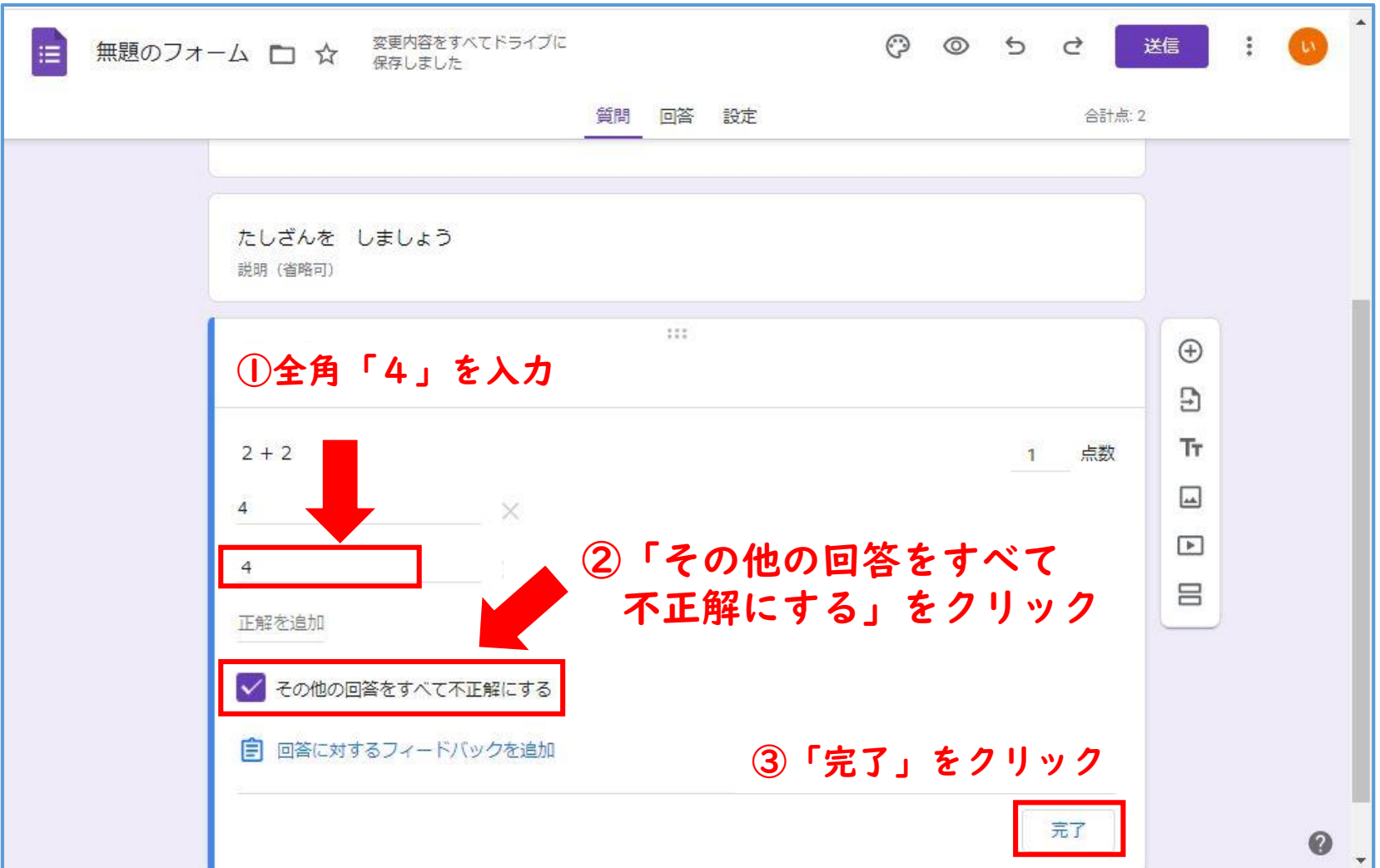

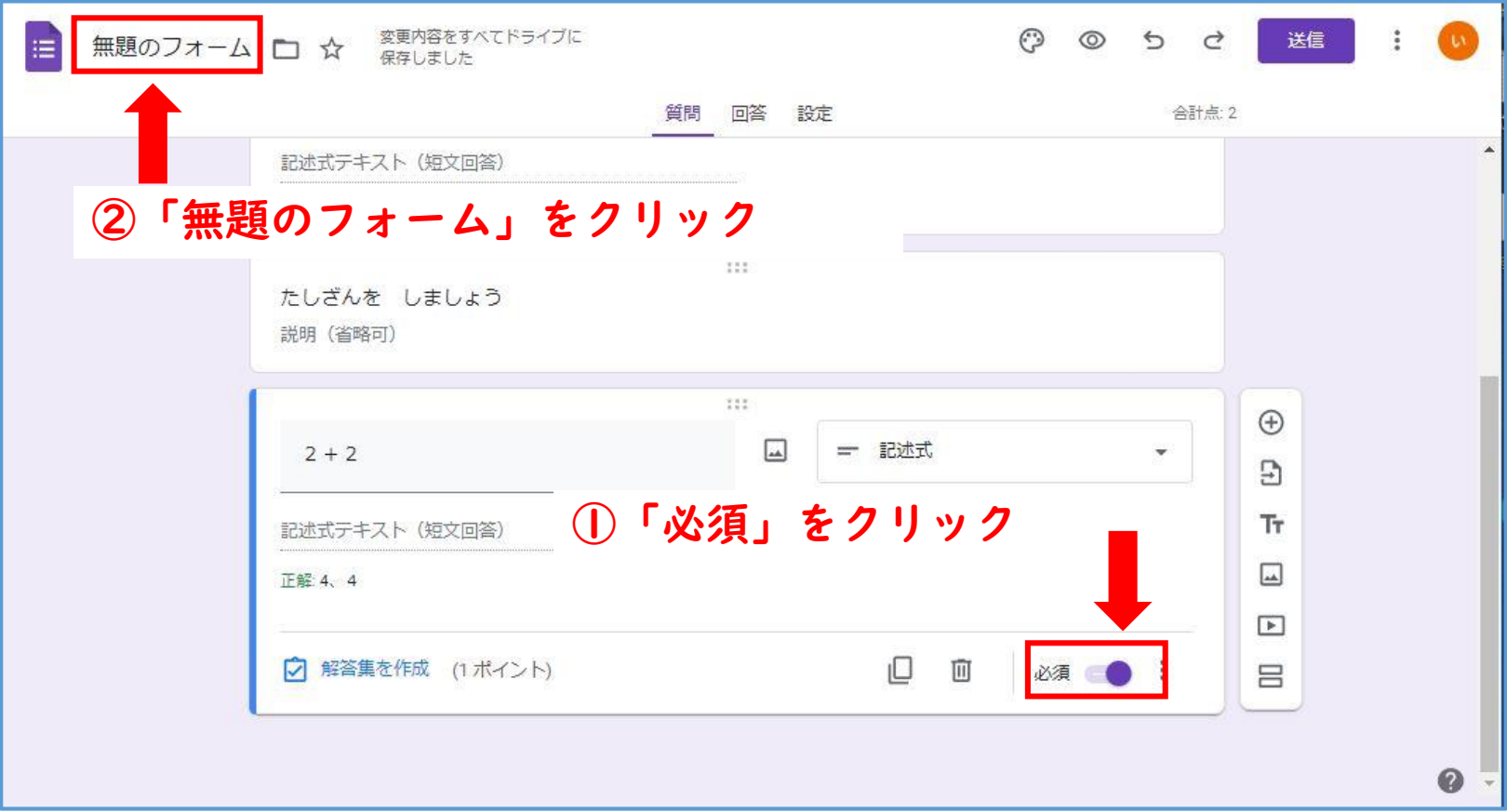

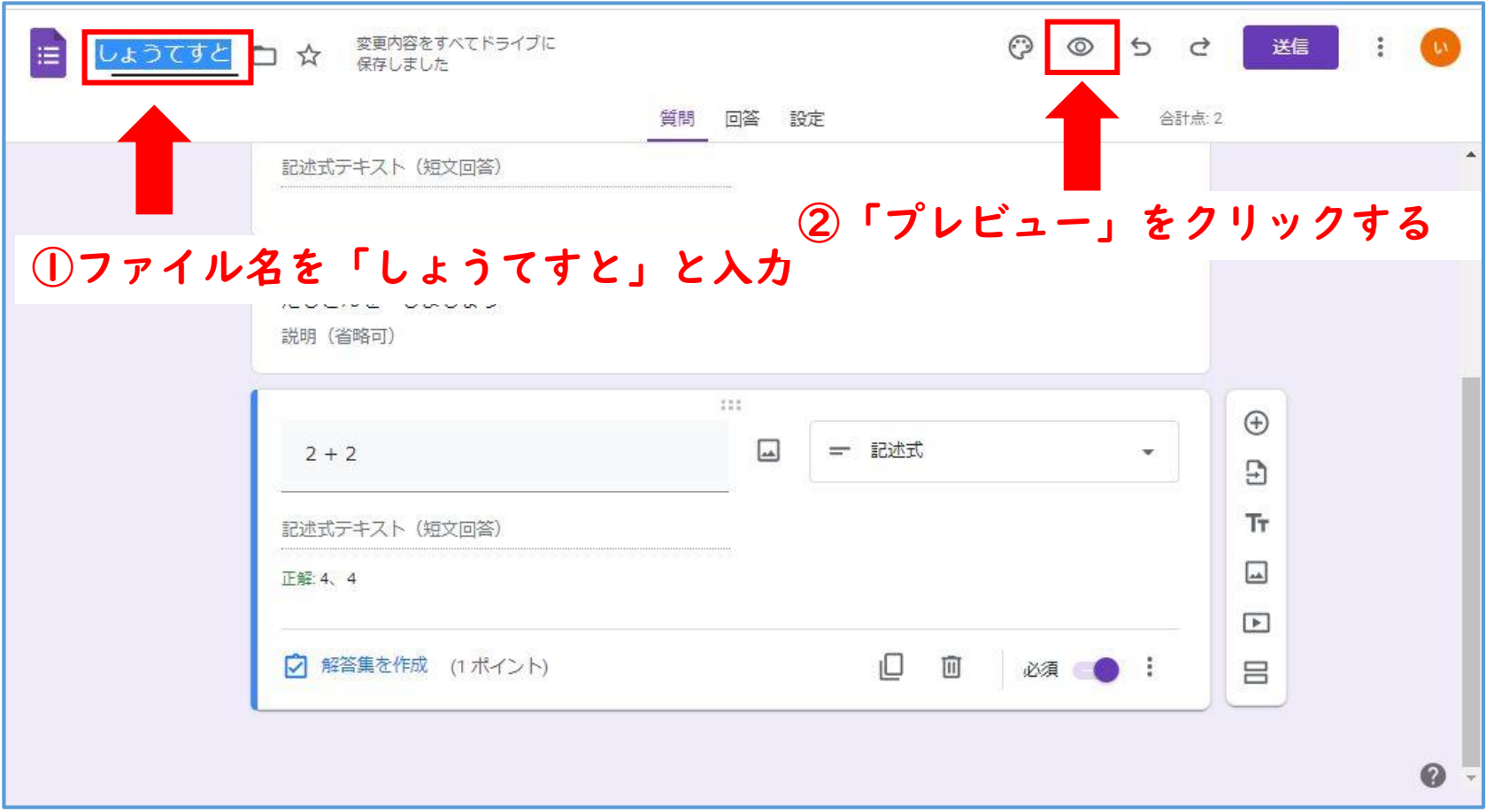

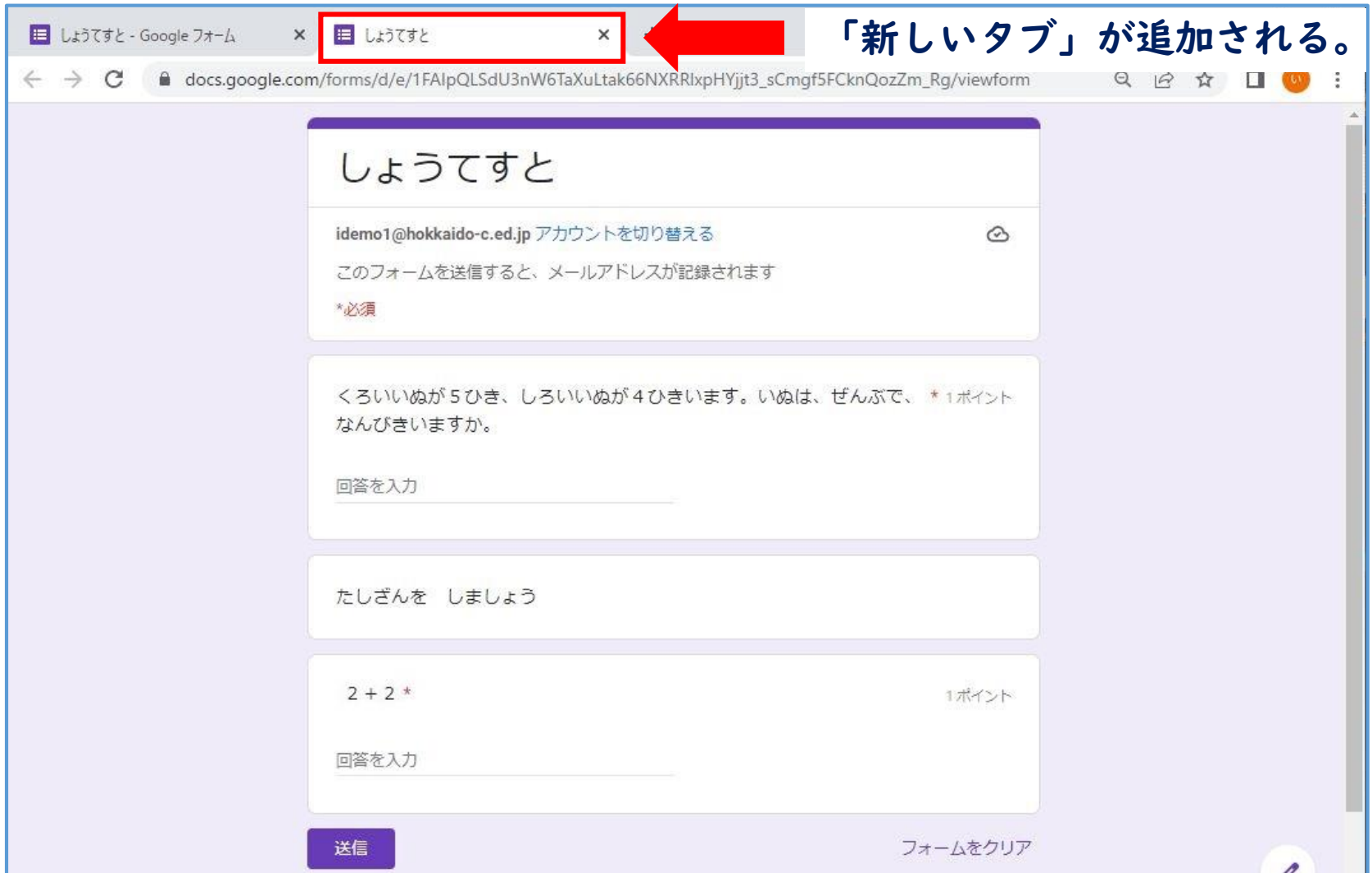

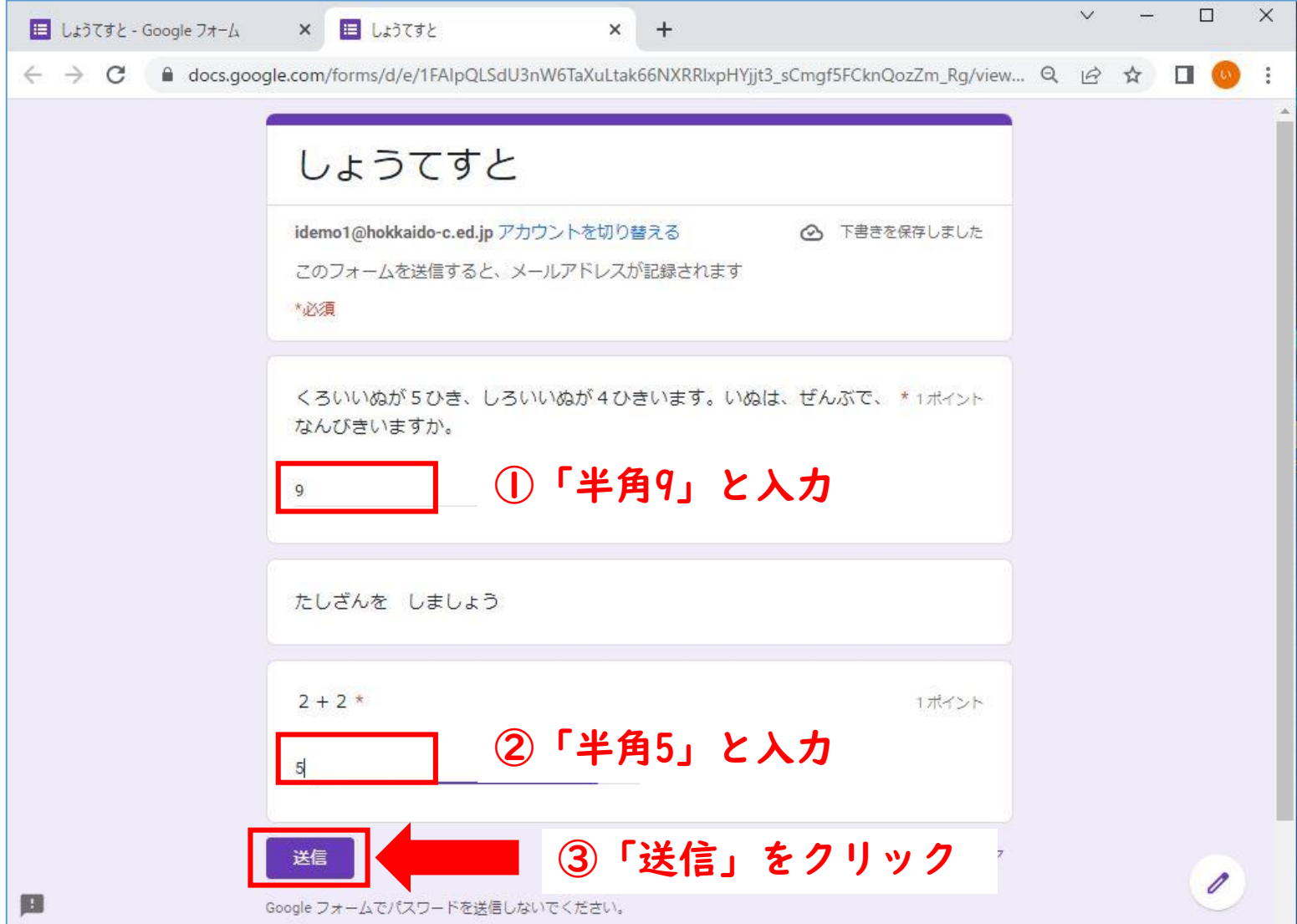

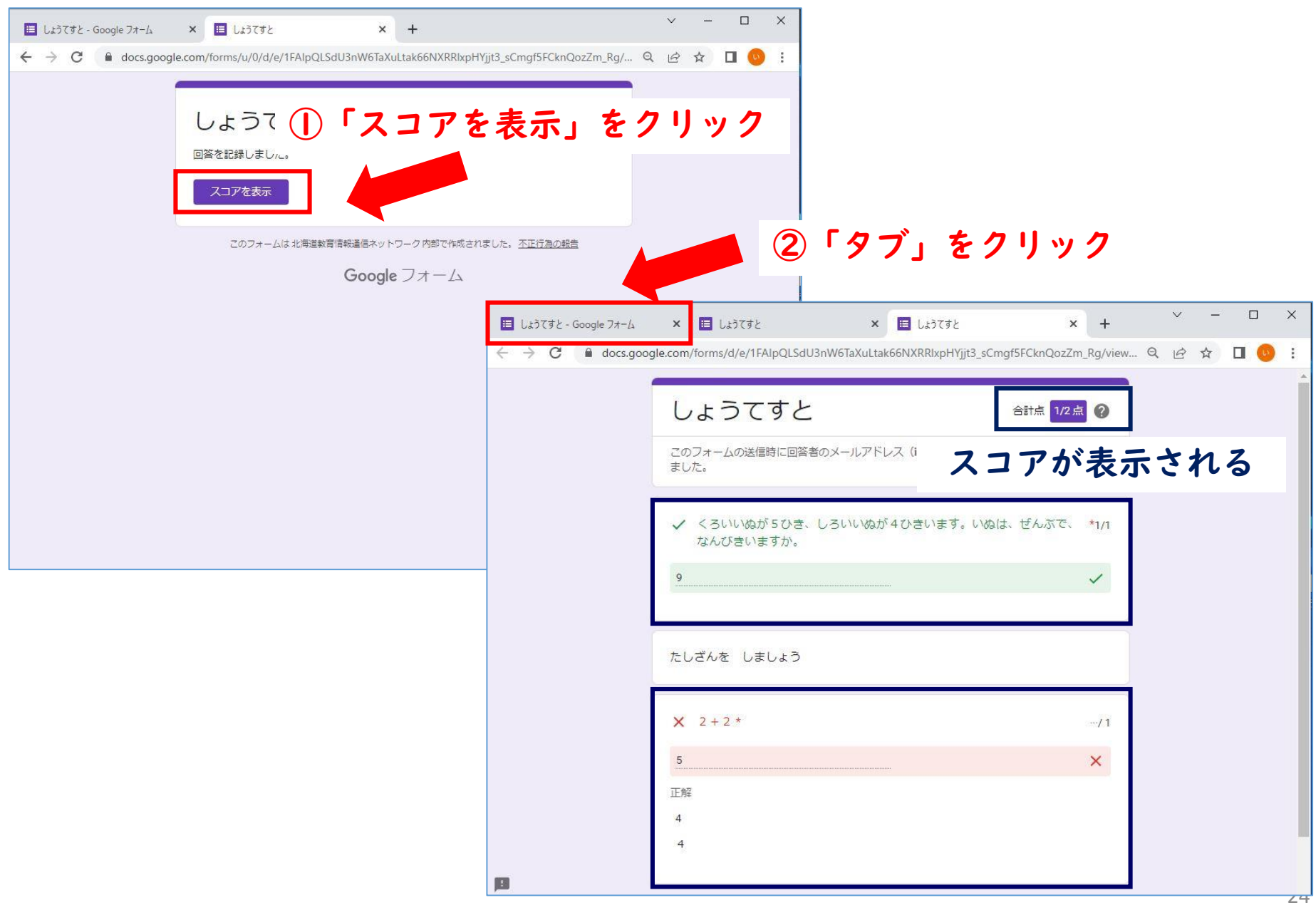

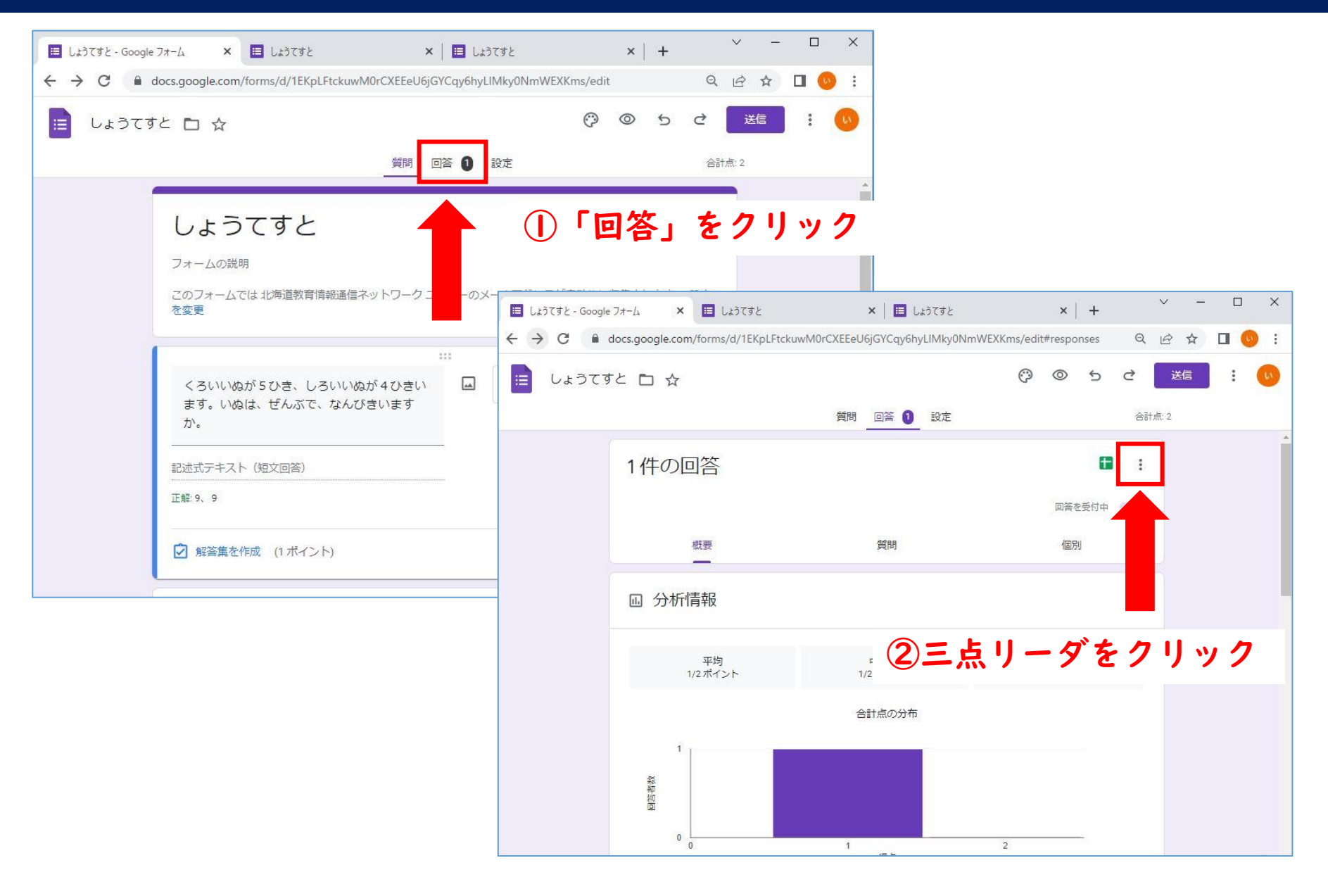

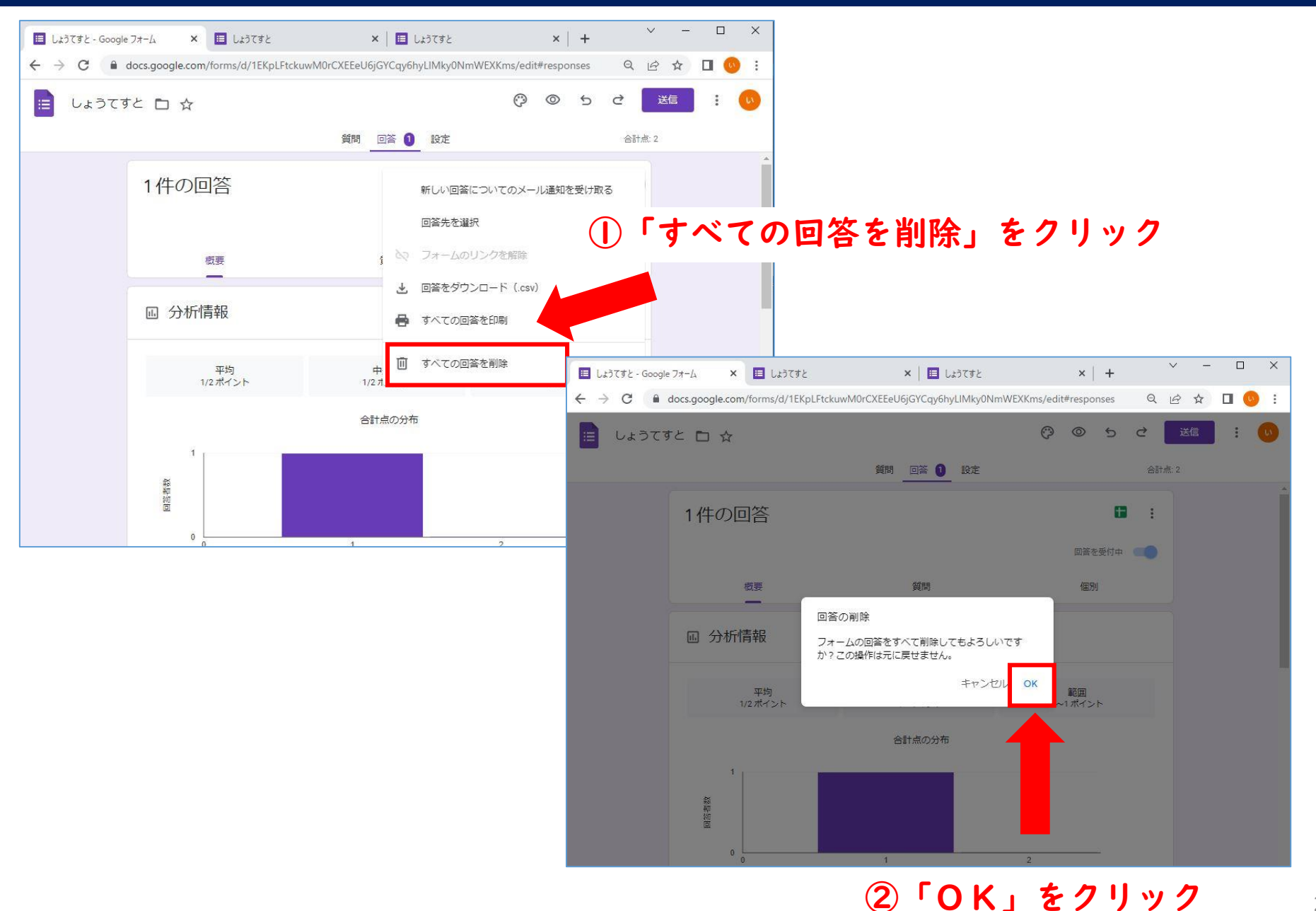

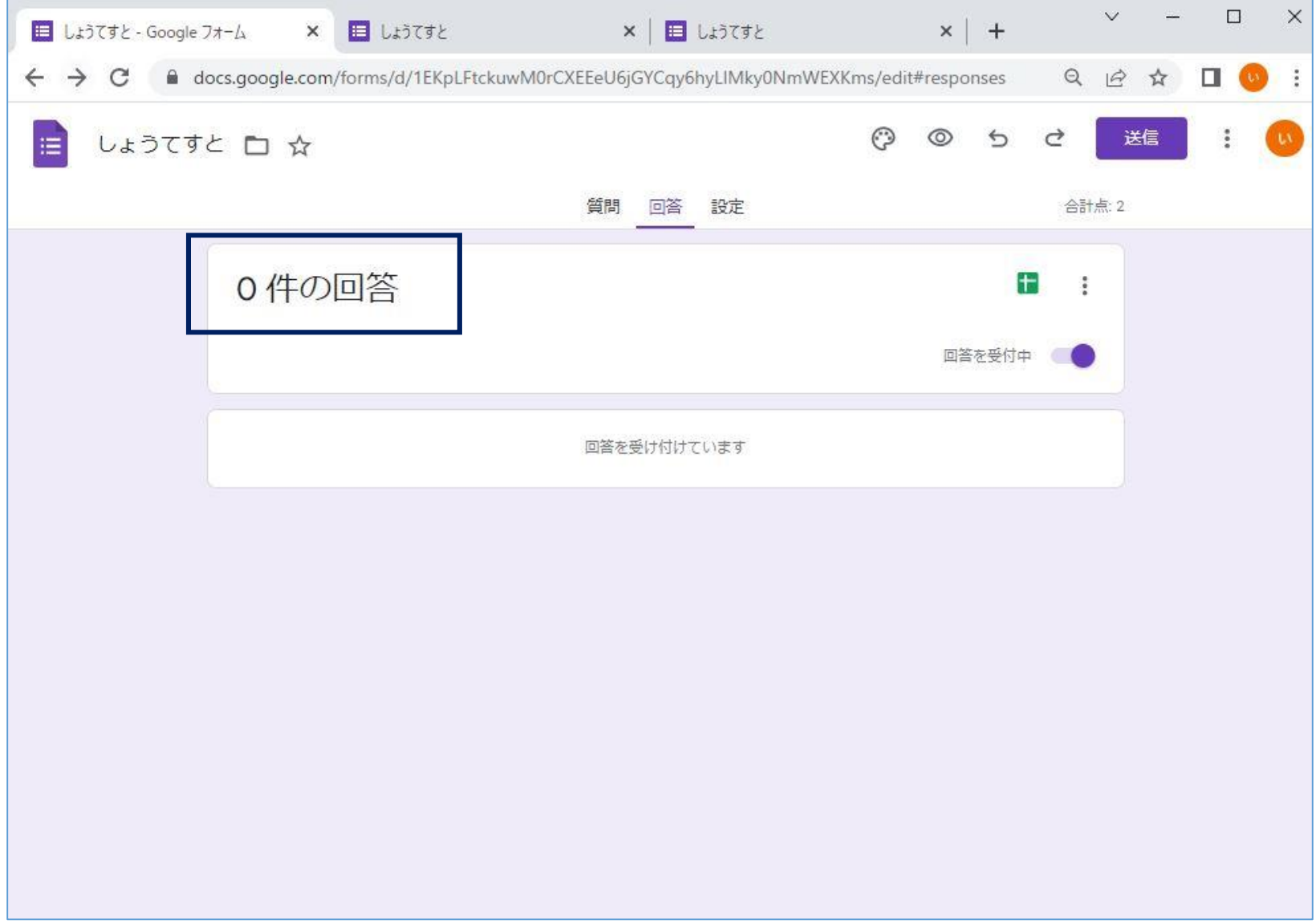

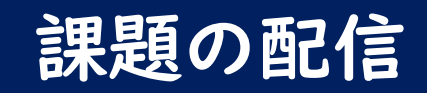

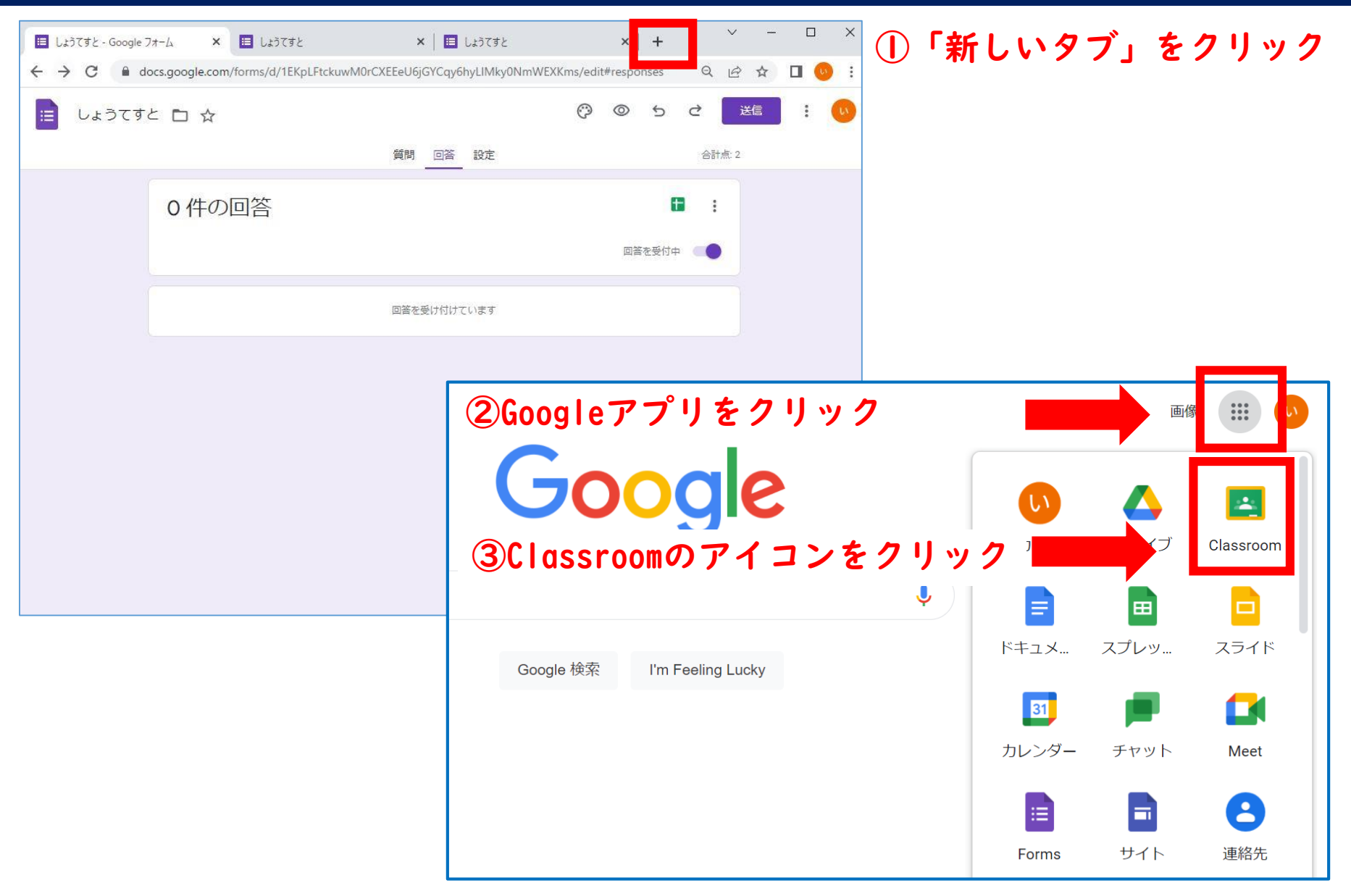

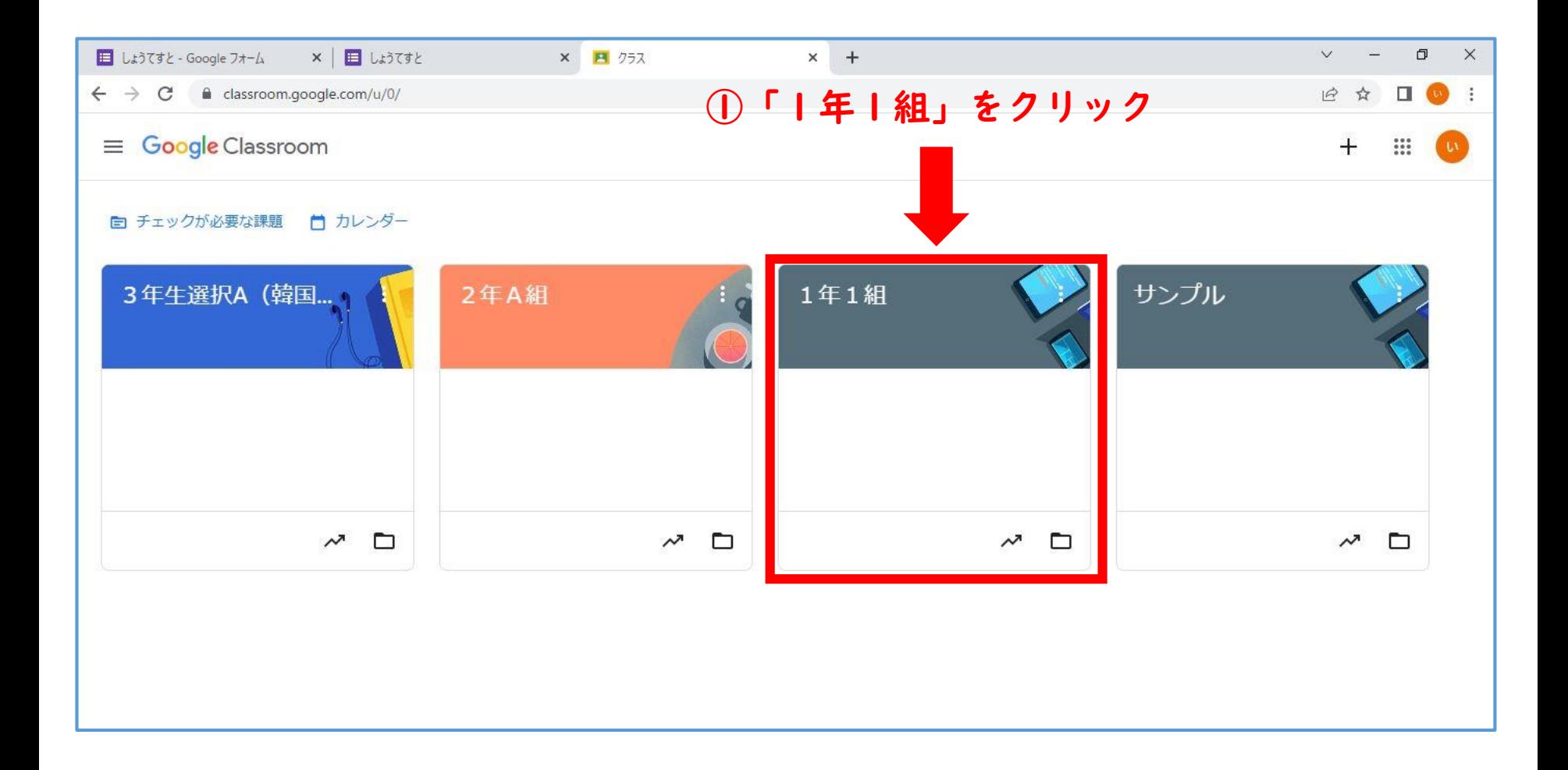

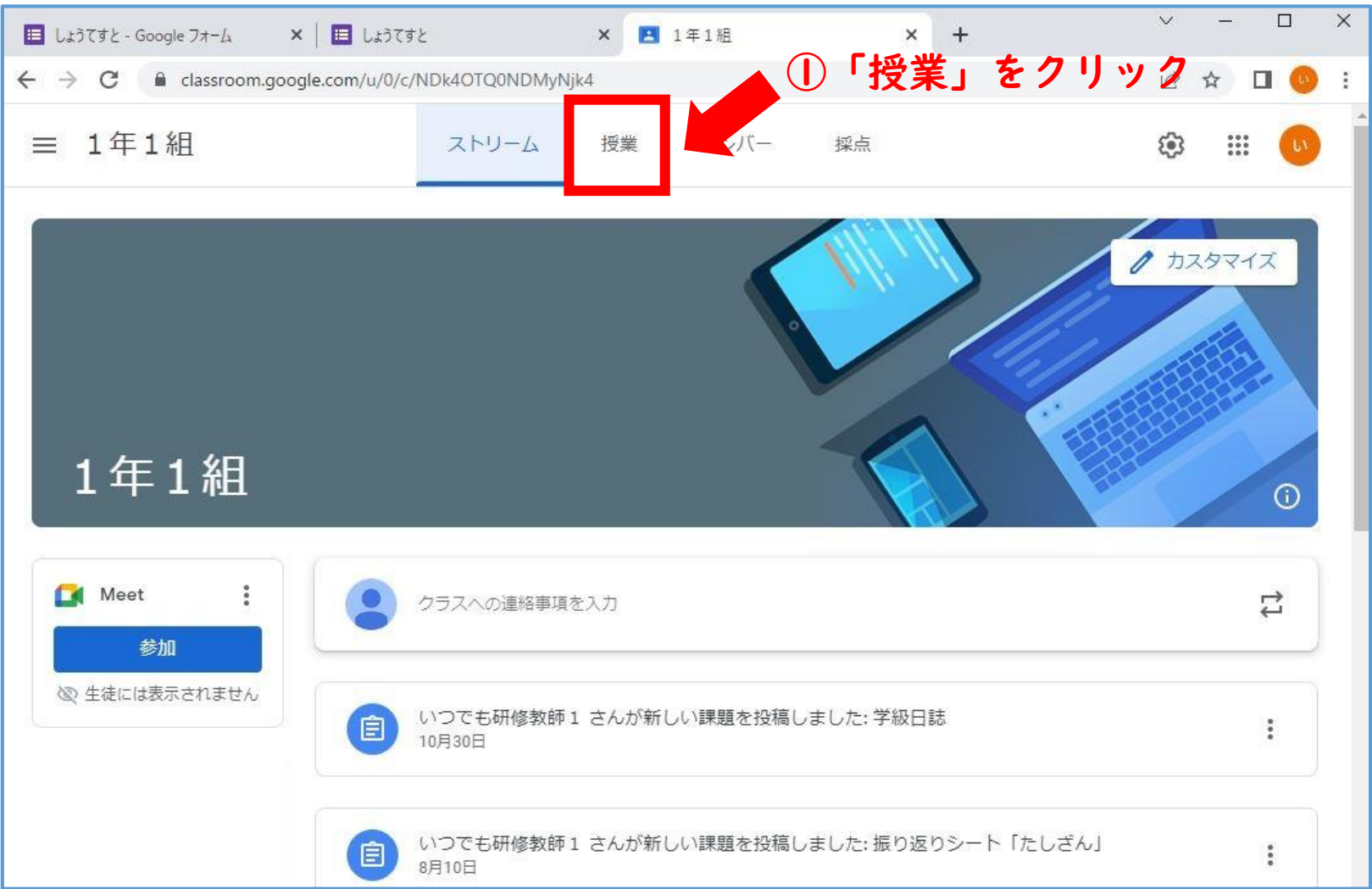

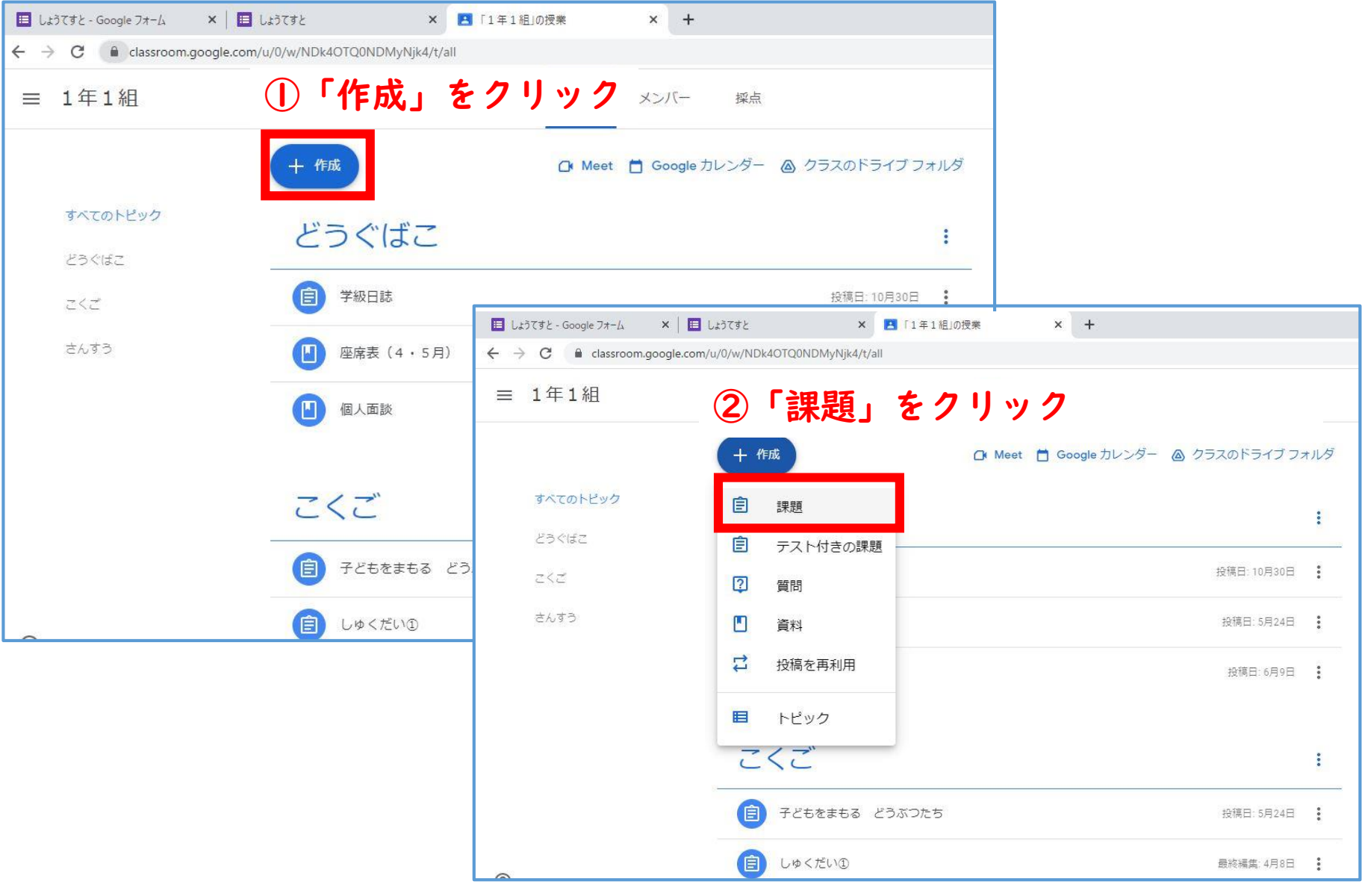

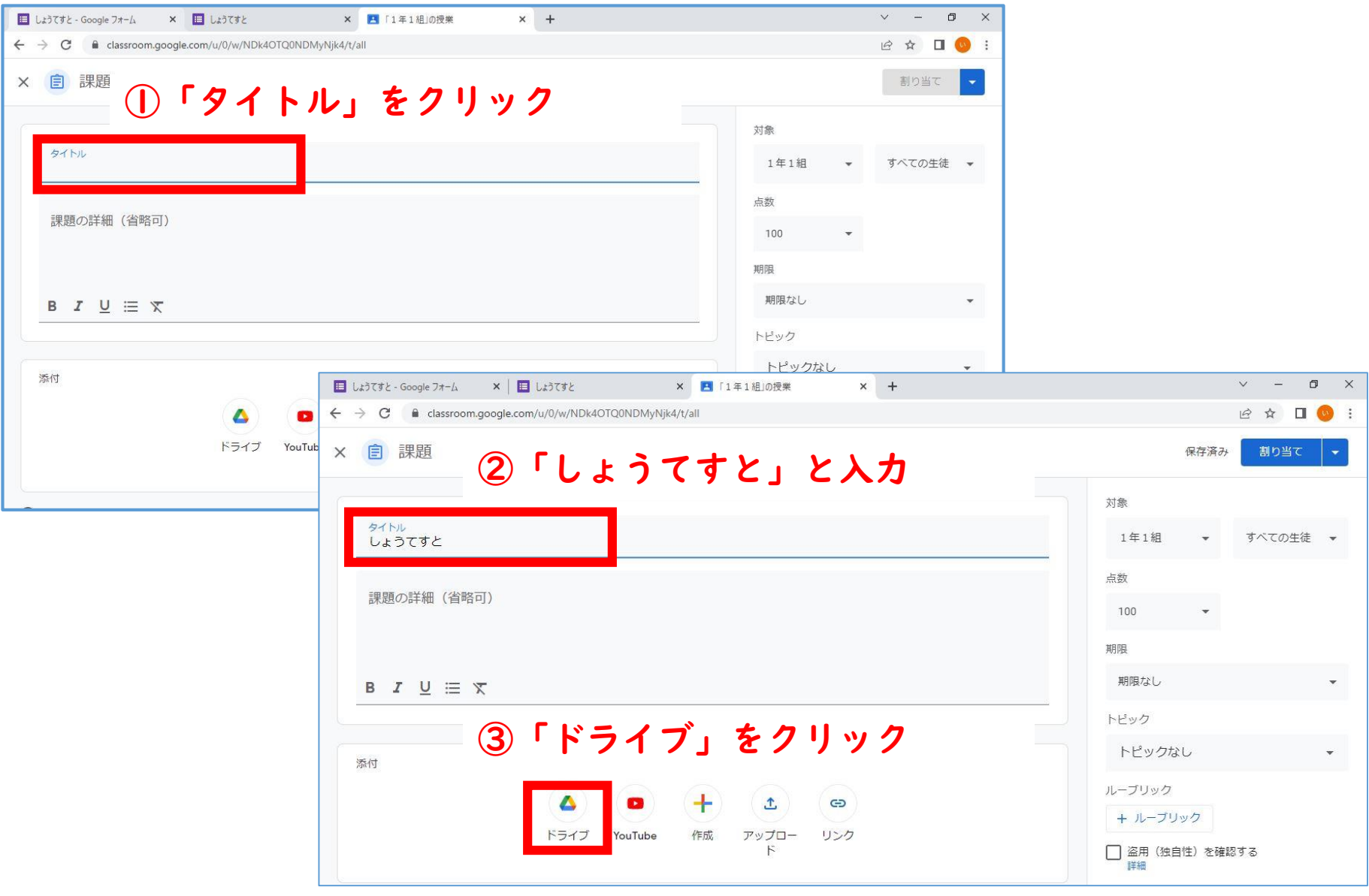

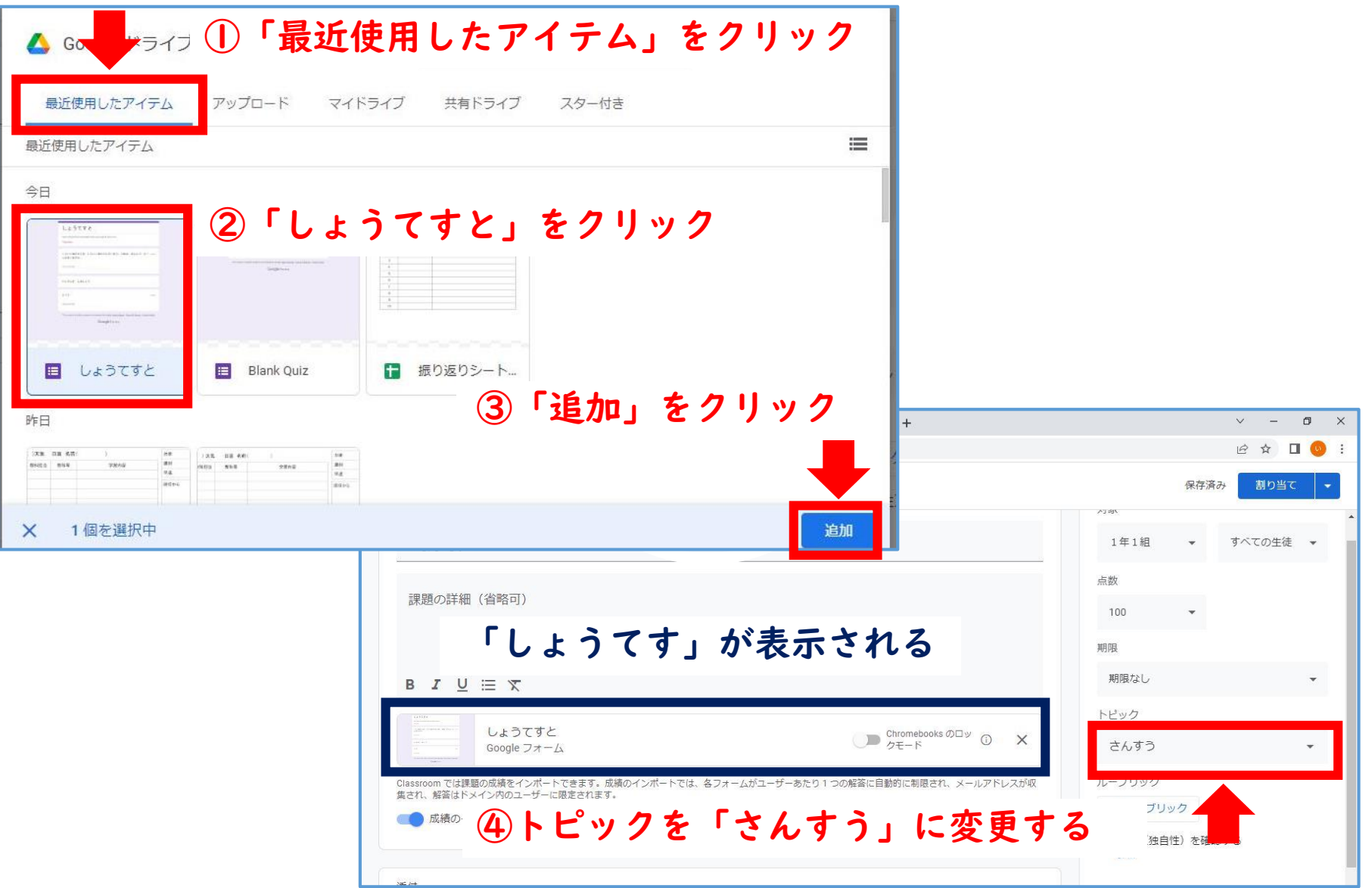

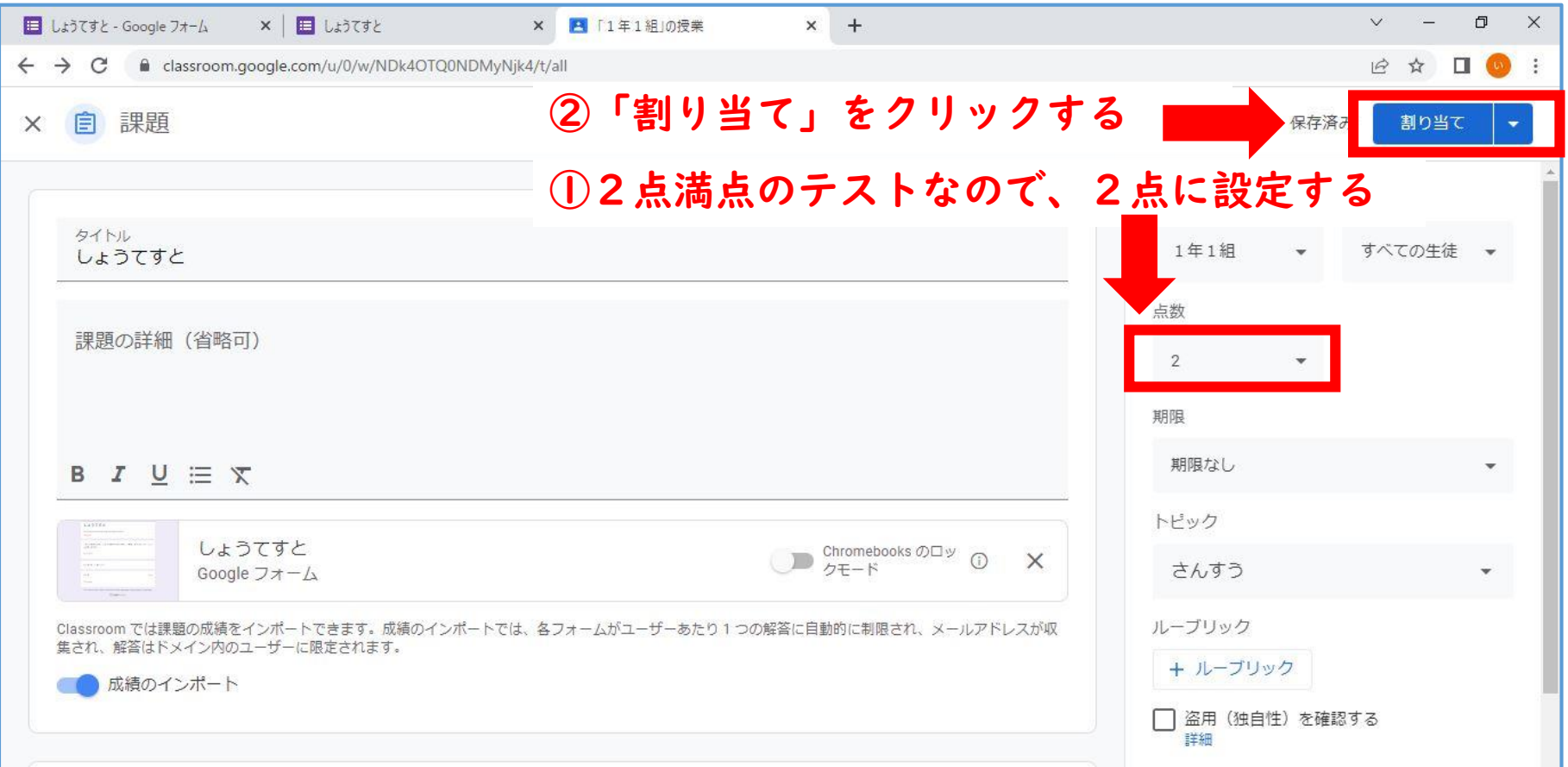

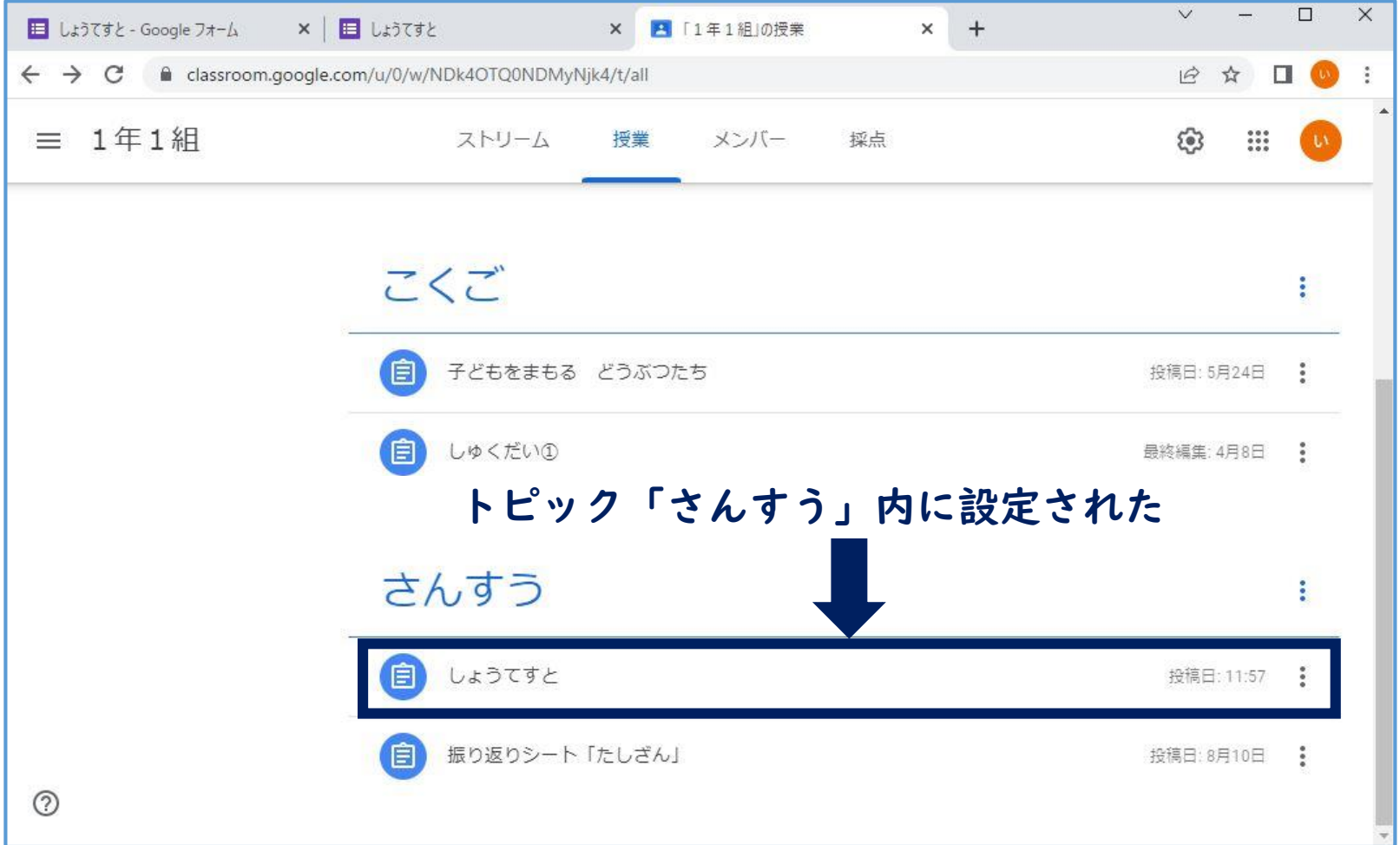

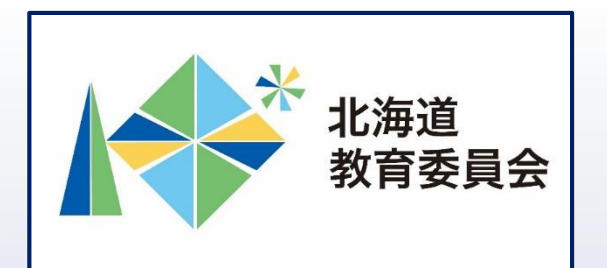

# ICT活用「いつでも研修」プログラム

# Google フォームを操作してみよう②

## 北海道教育庁ICT教育推進局ICT教育推進課